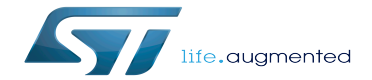

STM32MP1 Developer Package

STM32MP1 Developer Package

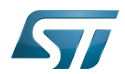

## **Contents**

Stable: 17.11.2021 - 16:14 / Revision: 16.11.2021 - 17:54

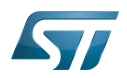

Stable: 17.11.2021 - 16:14 / Revision: 16.11.2021 - 17:54

A [quality version](https://wiki.st.com/stm32mpu/index.php?title=STM32MP1_Developer_Package&stableid=77958) of this page, [approved](https://wiki.st.com/stm32mpu/index.php?title=Special:Log&type=review&page=STM32MP1_Developer_Package) on 31 March 2021, was based off this revision.

This article describes how to get and use the Developer Package of the STM32MPU Embedded Software for any development platform of the STM32MP1 family ([STM32MP15 boards](https://wiki.st.com/stm32mpu/wiki/STM32MP15_boards)), in order to modify some of its pieces of software, or to add applications on top of it.

It lists some prerequisites in terms of knowledges and development environment, and gives the step-by-step approach to download and install the STM32MPU Embedded Software components for this Package.

Finally, it proposes some guidelines to upgrade (add, remove, configure, improve...) any piece of software.

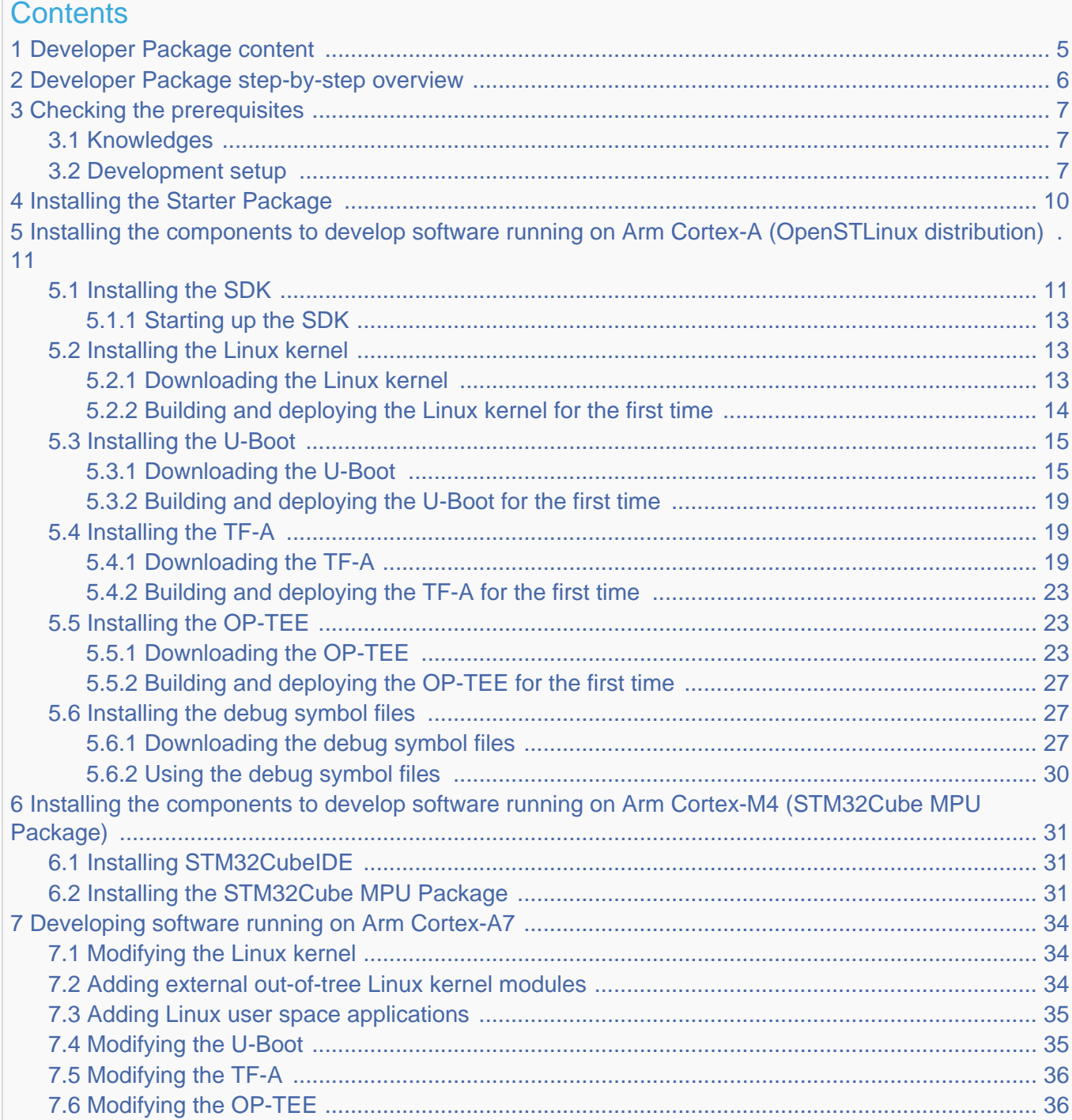

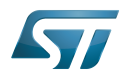

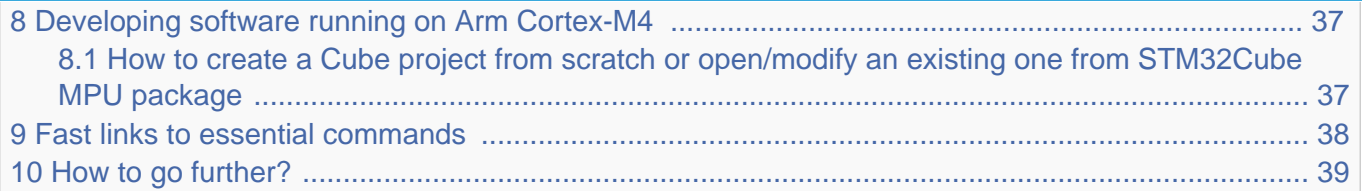

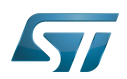

### <span id="page-4-0"></span>Developer Package content 1

If you are not yet familiar with the STM32MPU Embedded Software distribution and its Packages, please read the following articles:

- [Which STM32MPU Embedded Software Package better suits your needs](https://wiki.st.com/stm32mpu/wiki/Which_STM32MPU_Embedded_Software_Package_better_suits_your_needs) (and especially the [Developer Package](https://wiki.st.com/stm32mpu/wiki/Which_STM32MPU_Embedded_Software_Package_better_suits_your_needs#Developer_Package) chapter)
- [STM32MPU Embedded Software distribution](https://wiki.st.com/stm32mpu/wiki/STM32MPU_Embedded_Software_distribution)

If you are already familiar with the Developer Package for the STM32MPU Embedded Software distribution, [the fast links to](#page-37-0)  [essential commands](#page-37-0) might interest you.

To sum up, this Developer Package provides:

- for the OpenSTLinux distribution (development on  $Arm^{\circledR}$  Cortex $^{\circledR}$ -A processor):
	- the software development kit (SDK), based on Yocto SDK, for cross-development on an host PC
	- the following pieces of software in source code:
		- $\bullet$  Linux<sup>®</sup> kernel
		- $\bullet$  U-Boot
		- Trusted Firmware-A (TF-A)
		- optionally, Open source Trusted Execution Environment (OP-TEE)
	- $\bullet$  the debug symbol files for Linux $^{\circledR}$  kernel, U-Boot and TF-A
- $\bullet$  for the STM32Cube MPU Package (development on Arm<sup>®</sup> Cortex<sup>®</sup>-M processor):
	- all pieces of software (BSP, HAL, middlewares and applications) in **source code**
	- the integrated development environment (IDE) (STM32CubeIDE)

Note that, the application frameworks for the OpenSTLinux distribution are not available as source code in this Package.

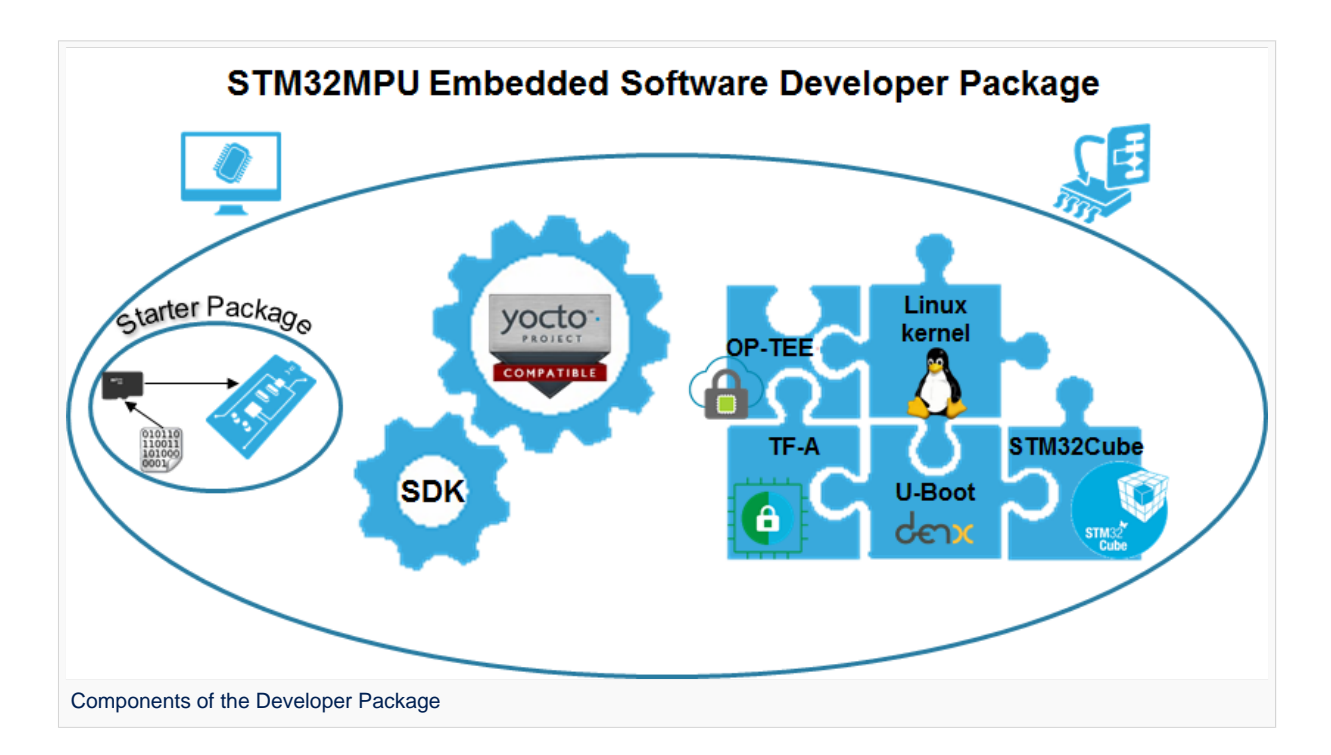

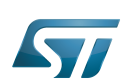

### <span id="page-5-0"></span>Developer Package step-by-step overview 2

## The steps to get the STM32MPU Embedded Software Developer Package ready for your developments, are:

[Checking the prerequisites](#page-6-0)

[Installing the Starter Package for your board](#page-9-0)

Installing the components to develop software running on  $\text{Arm}^{\textcircled{\tiny{\textregistered}}}$  Cortex  $^{\textcircled{\tiny{\textregistered}}}$ -A (OpenSTLinux distribution)

[Installing the SDK](#page-10-1) (mandatory for any development on  $Arm^{\circledR}$  Cortex  $^{\circledR}$ -A)

[Installing the Linux kernel](#page-12-1) (mandatory only if you plan to modify the Linux kernel or to add external out-of-tree Linux kernel modules)

[Installing the U-Boot](#page-14-0) (mandatory only if you plan to modify the U-Boot)

[Installing the TF-A](#page-18-1) (mandatory only if you plan to modify the TF-A)

[Installing the debug symbol files](#page-26-1) (mandatory only if you plan to debug Linux<sup>®</sup> kernel, U-Boot or TF-A with GDB)

Installing the components to develop software running Arm Cortex-M (STM32Cube MPU Package)

[Installing STM32CubeIDE](#page-30-1) (mandatory for any development on Arm<sup>®</sup> Cortex<sup>®</sup>-M)

[Installing the STM32Cube MPU Package](#page-30-2) (mandatory only if you plan to modify the Cube firmware)

Once these steps are achieved, you are able to:

- develop software running on Arm Cortex-A
	- [Modifying the Linux kernel](#page-33-1)
	- [Adding external out-of-tree Linux kernel modules](#page-33-2)
	- [Adding Linux user space applications](#page-34-0)
	- [Modifying the U-Boot](#page-34-1)
	- [Modifying the TF-A](#page-35-0)
- [develop software running on Arm Cortex-M4](#page-36-0)

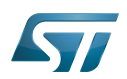

### <span id="page-6-0"></span>Checking the prerequisites 3

### <span id="page-6-1"></span>Knowledges 3.1

The STM32MP1 Developer Package aims at enriching a Linux-based software for the targeted product: basic knowledges about Linux are recommended to make the most of this Package.

Having a look at the [STM32MPU Embedded Software architecture overview](https://wiki.st.com/stm32mpu/wiki/STM32MPU_Embedded_Software_architecture_overview) is also highly recommended.

### <span id="page-6-2"></span>Development setup 3.2

The recommended setup for the development PC (host) is specified in the following article: [PC prerequisites](https://wiki.st.com/stm32mpu/wiki/PC_prerequisites).

Whatever the development platform (board) and development PC (host) used, the range of possible development setups is illustrated by the picture below.

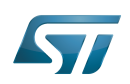

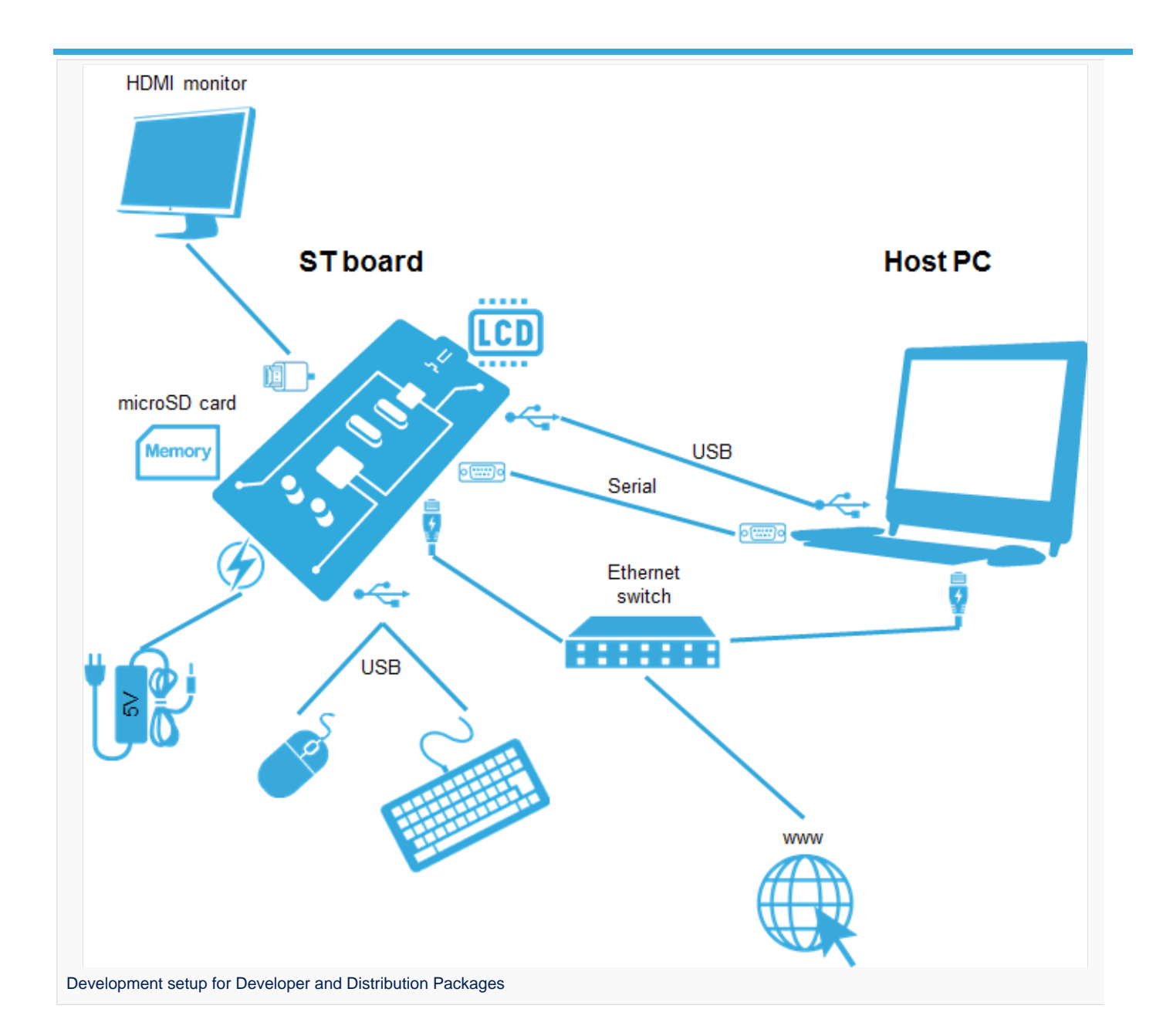

The following components are **mandatory**:

- Host PC for cross-compilation and cross-debugging, installed as specified above
- $\bullet$ Board assembled and configured as specified in the associated Starter Package article
- $\bullet$ Mass storage device (for example, microSD card) to load and update the software images (binaries)

### The following components are optional, but recommended:

- A serial link between the host PC (through [Terminal program](https://wiki.st.com/stm32mpu/wiki/How_to_get_Terminal)) and the board for traces (even early boot traces), and access to the board from the remote PC (command lines)
- An Ethernet link between the host PC and the board for cross-development and cross-debugging through a local network. This is an alternative or a complement to the serial (or USB) link
- A display connected to the board, depending on the technologies available on the board: DSI LCD display, HDMI monitor (or TV) and so on
- A mouse and a keyboard connected through USB ports

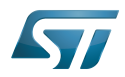

Additional optional components can be added by means of the connectivity capabilities of the board: cameras, displays, JTAG, sensors, actuators, and much more.

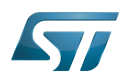

### <span id="page-9-0"></span>Installing the Starter Package 4

Before developing with the Developer Package, it is essential to start up your board thanks to its Starter Package. All articles relative to Starter Packages are found in [Category:Starter Package](https://wiki.st.com/stm32mpu/wiki/Category:Starter_Package): find the one that corresponds to your board, and follow the installation instructions (if not yet done), before going further.

In brief, it means that:

 $\bullet$ your board boots successfully

the flashed image comes from the same release of the STM32MPU Embedded Software distribution than the components that will be downloaded in this article

Thanks to the Starter Package, all [Flash partitions](https://wiki.st.com/stm32mpu/wiki/STM32MP15_Flash_mapping#Flash_partitions) are populated.

Then, with the Developer Package, it is possible to modify or to upgrade the partitions independently one from the others.

For example, if you only want to modify the Linux kernel (part of bootfs partition), installing the SDK and the Linux kernel are enough; no need to install anything else.

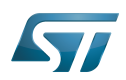

## <span id="page-10-0"></span>Installing the components to develop software running on Arm Cortex-A (OpenSTLinux distribution) 5

### <span id="page-10-1"></span>Installing the SDK 5.1

## Optional step: it is mandatory only if you want to modify or add software running on Arm Cortex-A (e.g. Linux kernel, Linux user space applications...).

The SDK for OpenSTLinux distribution provides a stand-alone cross-development toolchain and libraries tailored to the contents of the specific image flashed in the board. If you want to know more about this SDK, please read the [SDK for](https://wiki.st.com/stm32mpu/wiki/SDK_for_OpenSTLinux_distribution)  [OpenSTLinux distribution](https://wiki.st.com/stm32mpu/wiki/SDK_for_OpenSTLinux_distribution) article.

- The STM32MP1 SDK is delivered through a tarball file named : en.SDK-x86\_64-stm32mp1-openstlinux-5.10-dunfell-mp1-21-11-17.tar.xz
- Download and install the STM32MP1 SDK.

The software package is provided AS IS, and by downloading it, you agree to be bound to the terms of the [software license](https://wiki.st.com/stm32mpu/wiki/OpenSTLinux_licenses#Top_Software_license_agreement_.28SLA.29_and_third-party_licences)  [agreement \(SLA\)](https://wiki.st.com/stm32mpu/wiki/OpenSTLinux_licenses#Top_Software_license_agreement_.28SLA.29_and_third-party_licences). The detailed content licenses can be found [here](https://wiki.st.com/stm32mpu/wiki/OpenSTLinux_licenses).

## **Warning**

To download a package, it is recommended to be logged in to your "myst" account [\[1\].](https://my.st.com/b/content/my_st_com/en/header-only.html) If, trying to download, you encounter a "403 error", you could try to empty your browser cache to workaround the problem. We are working on the resolution of this problem. We apologize for this inconvenience

**STM32MP1 Developer Package SDK - STM32MP15-Ecosystem-v3.1.0 release**  Downl oad You need to be logged on my.st.com before accessing the following link: [en.SDK-x86\\_64-stm32mp1-openstlinux-5.10-dunfell-mp1-21-11-17.tar.xz](https://st.com/content/ccc/resource/technical/software/sw_development_suite/group0/63/94/71/38/24/c4/4f/7f/stm32mp1dev_yocto_sdk/files/SDK-x86_64-stm32mp1-openstlinux-5.10-dunfell-mp1-21-11-17.tar.xz/_jcr_content/translations/en.SDK-x86_64-stm32mp1-openstlinux-5.10-dunfell-mp1-21-11-17.tar.xz) Uncompress the tarball file to get the SDK installation script **PC \$>** tar xvf en.SDK-x86\_64-stm32mp1-openstlinux-5.10-dunfellmp1-21-11-17.tar.xz If needed, change the permissions on the SDK installation script so that it is executable **PC \$>** chmod +x stm32mp1-openstlinux-5.10-dunfell-mp1-21-11-17/sdk /st-image-weston-openstlinux-weston-stm32mp1-x86\_64-toolchain-3.1.11-openstlinux-5.10-dunfell-mp1-21-11-17.sh • Run the SDK installation script ● Use the -d <SDK installation directory absolute path> option to specify the absolute path to the directory in which you want to install the SDK (<SDK installation directory>) If you follow the [proposition to organize the working directory,](https://wiki.st.com/stm32mpu/wiki/Example_of_directory_structure_for_Packages) it means:

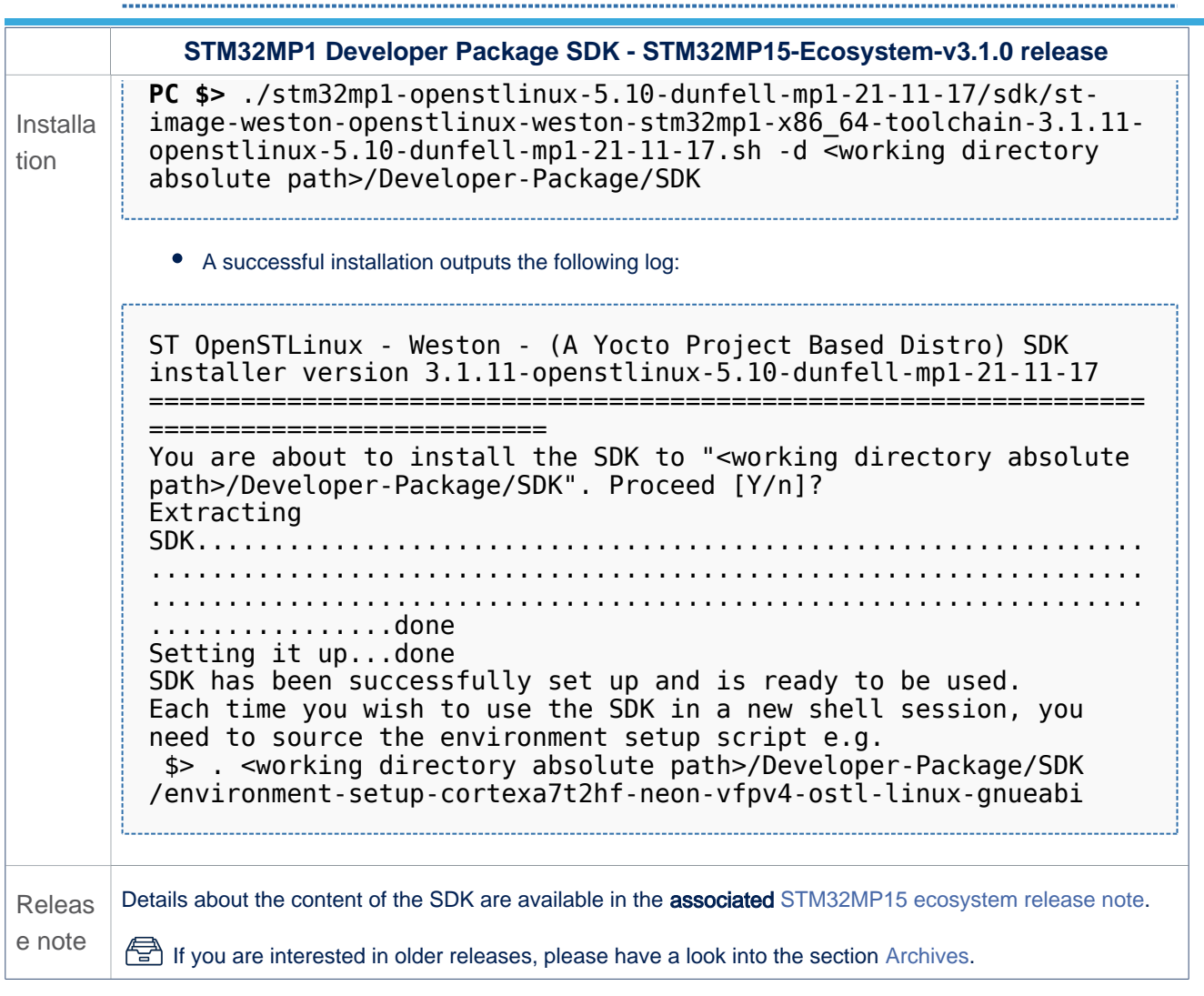

• The SDK is in the <SDK installation directory>:

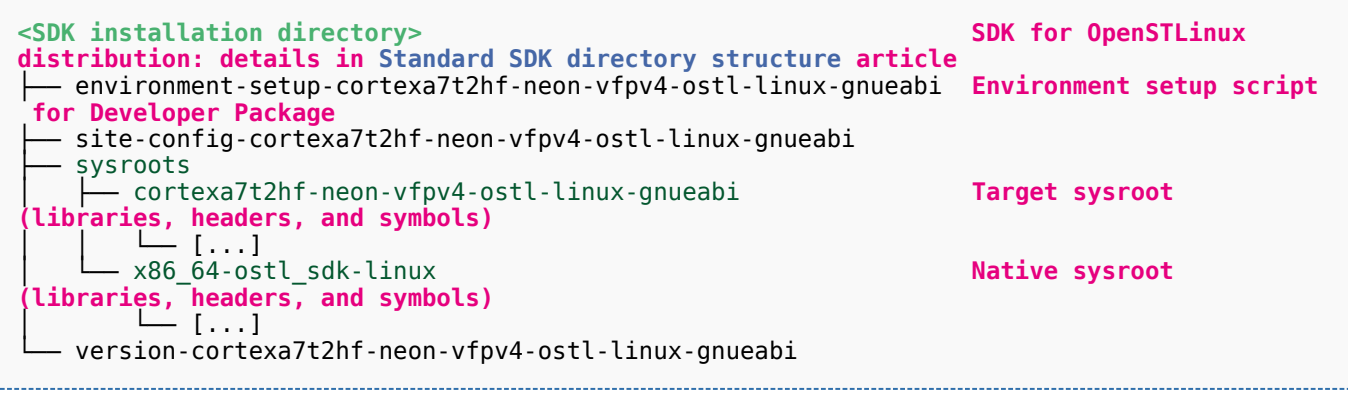

**Warning**

Now that the SDK is installed, please do not move or rename the <SDK installation directory>.

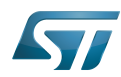

#### <span id="page-12-0"></span>Starting up the SDK 5.1.1

The SDK environment setup script must be run once in each new working terminal in which you cross-compile:

**PC \$>** source *<SDK installation directory>*/environment-setup-cortexa7t2hf-neon-vfpv4-ostllinux-gnueabi

The following checkings allow to ensure that the environment is correctly setup:

• Check the target architecture

**PC \$>** echo \$ARCH arm

Check the toolchain binary prefix for the target tools

**PC \$>** echo \$CROSS\_COMPILE arm-ostl-linux-gnueabi-

Check the C compiler version

```
PC $> $CC --version
arm-ostl-linux-gnueabi-gcc (GCC) <GCC version>
[...]
```
Check that the SDK version is the expected one

**PC \$>** echo \$OECORE\_SDK\_VERSION <expected SDK version>

If any of these commands fails or does not return the expected result, please try to reinstall the SDK.

### <span id="page-12-1"></span>Installing the Linux kernel 5.2

Optional step: it is mandatory only if you want to modify the Linux kernel (configuration, device tree, driver...), or to add external out-of-tree Linux kernel modules.

Prerequite: the [SDK is installed](#page-10-1).

#### <span id="page-12-2"></span>Downloading the Linux kernel 5.2.1

The STM32MP1 Linux kernel is delivered through a tarball file named en.SOURCES-kernel-stm32mp1-openstlinux-5.10 dunfell-mp1-21-11-17.tar.xz for STM32MP157x-EV1  $\bullet$  and STM32MP157x-DKx  $\bullet$  boards.

Download and install the STM32MP1 Linux kernel

The software package is provided AS IS, and by downloading it, you agree to be bound to the terms of the [software license](https://wiki.st.com/stm32mpu/wiki/OpenSTLinux_licenses#Top_Software_license_agreement_.28SLA.29_and_third-party_licences)  [agreement \(SLA\)](https://wiki.st.com/stm32mpu/wiki/OpenSTLinux_licenses#Top_Software_license_agreement_.28SLA.29_and_third-party_licences). The detailed content licenses can be found [here](https://wiki.st.com/stm32mpu/wiki/OpenSTLinux_licenses#Boot_partition:).

## **Warning**

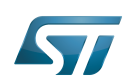

To download a package, it is recommended to be logged in to your "myst" account [\[2\].](https://my.st.com/b/content/my_st_com/en/header-only.html) If, trying to download, you encounter a "403 error", you could try to empty your browser cache to workaround the problem. We are working on the resolution of this problem. We apologize for this inconvenience

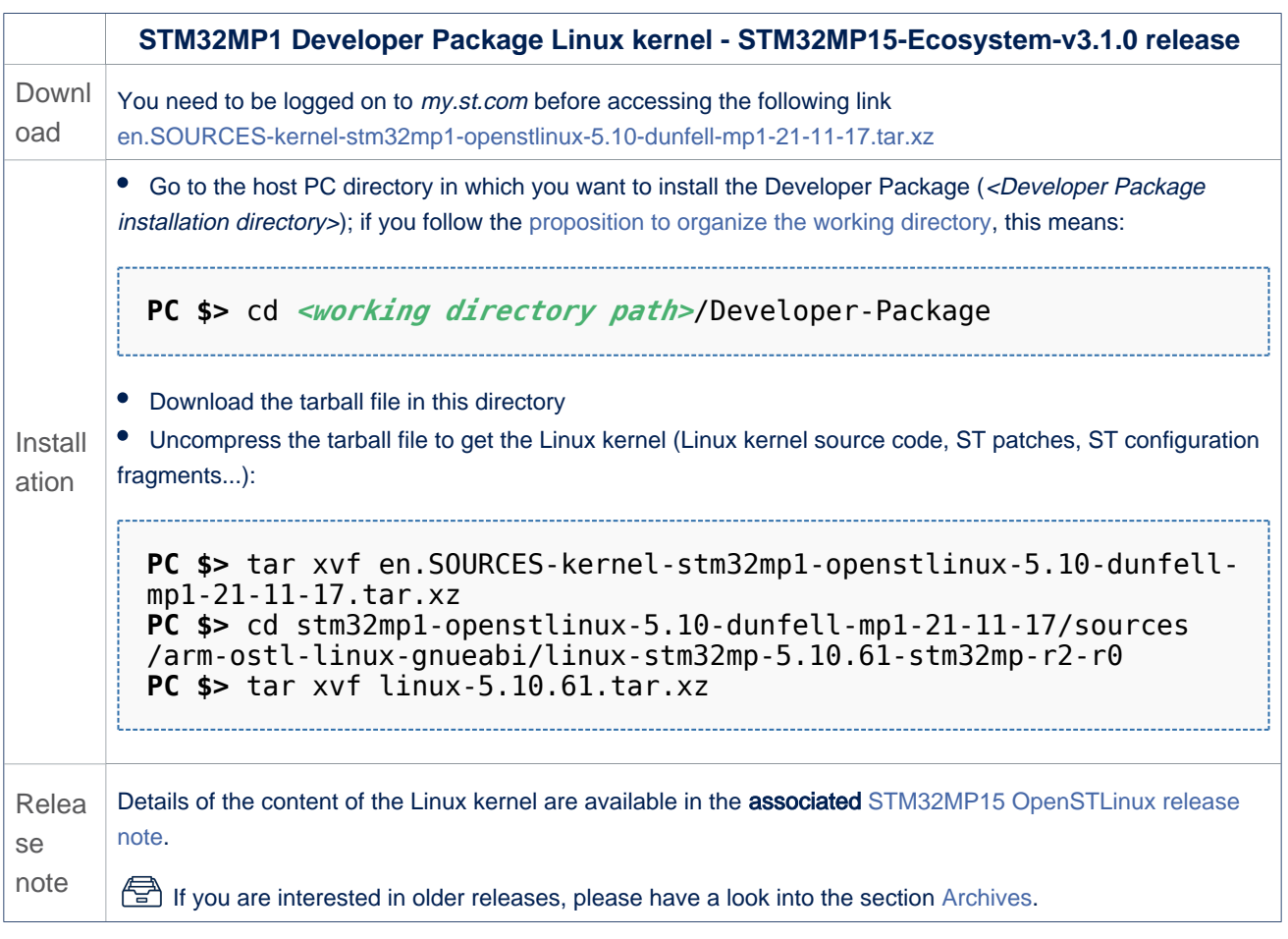

• The Linux kernel installation directory is in the <Developer Package installation directory>/stm32mp1-openstlinux-5.10dunfell-mp1-21-11-17/sources/arm-ostl-linux-gnueabi directory, and is named linux-stm32mp-<kernel version>:

linux-stm32mp-5.10.61-r2 **Linux kernel installation directory** ST patches to apply during the Linux kernel **preparation (see next chapter)** ST configuration fragments to apply during the **Linux kernel configuration (see next chapter)** - linux-5.10.61 **Linux kernel source code directory**<br>- linux-5.10.61.tar.xz **Tarball file of the Linux kernel so** ├── linux-5.10.61.tar.xz **Tarball file of the Linux kernel source code** Helper file for Linux kernel management: reference **for Linux kernel build** List of all ST patches to apply

#### <span id="page-13-0"></span>Building and deploying the Linux kernel for the first time 5.2.2

It is mandatory to execute once the steps specified below before modifying the Linux kernel, or adding external out-of-tree Linux kernel modules.

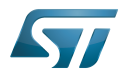

The partitions related to the Linux kernel are:

- the bootfs partition that contains the Linux kernel U-Boot image (ulmage) and device tree
- $\bullet$ the rootfs partition that contains the Linux kernel modules

The Linux kernel might be cross-compiled, either in the source code directory, or in a dedicated directory different from the source code directory.

This last method is recommended as it clearly separates the files generated by the cross-compilation from the source code files.

## **Information**

The [README\\_HOWTO.txt h](https://github.com/STMicroelectronics/meta-st-stm32mp/blob/dunfell/recipes-kernel/linux/linux-stm32mp/README.HOW_TO.txt)elper file is **THE** reference for the Linux kernel build

## **Warning**

[The SDK must be started](#page-12-0)

### Open the <Linux kernel installation directory>/README.HOW\_TO.txt helper file, and execute its instructions to:

setup a software configuration management (SCM) system (git) for the Linux kernel (optional but recommended)

prepare the Linux kernel (applying the ST patches)

configure the Linux kernel (applying the ST fragments)

cross-compile the Linux kernel

deploy the Linux kernel (i.e. update the software on board)

The Linux kernel is now installed: let's [modify the Linux kernel](#page-33-1), or [add external out-of-tree Linux kernel modules.](#page-33-2)

### <span id="page-14-0"></span>Installing the U-Boot 5.3

### Optional step: it is mandatory only if you want to modify the U-Boot.

Prerequite: the [SDK is installed](#page-10-1).

#### <span id="page-14-1"></span>Downloading the U-Boot 5.3.1

- The STM32MP1 U-Boot is delivered through a tarball file named en.SOURCES-u-boot-stm32mp1-openstlinux-5-10-dunfell $mp1-21-11-17$  tar.xz for STM32MP157x-EV1  $\bullet$  and STM32MP157x-DKx  $\bullet$  boards.
- Download and install the STM32MP1 U-Boot

The software package is provided AS IS, and by downloading it, you agree to be bound to the terms of the [software license](https://wiki.st.com/stm32mpu/wiki/OpenSTLinux_licenses#Top_Software_license_agreement_.28SLA.29_and_third-party_licences)  [agreement \(SLA\)](https://wiki.st.com/stm32mpu/wiki/OpenSTLinux_licenses#Top_Software_license_agreement_.28SLA.29_and_third-party_licences). The detailed content licenses can be found [here](https://wiki.st.com/stm32mpu/wiki/OpenSTLinux_licenses#Boot_partition:).

## **Warning**

To download a package, it is recommended to be logged in to your "myst" account [\[3\].](https://my.st.com/b/content/my_st_com/en/header-only.html) If, trying to download, you encounter a "403 error", you could try to empty your browser cache to workaround the problem. We are working on the resolution of this problem.

We apologize for this inconvenience

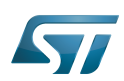

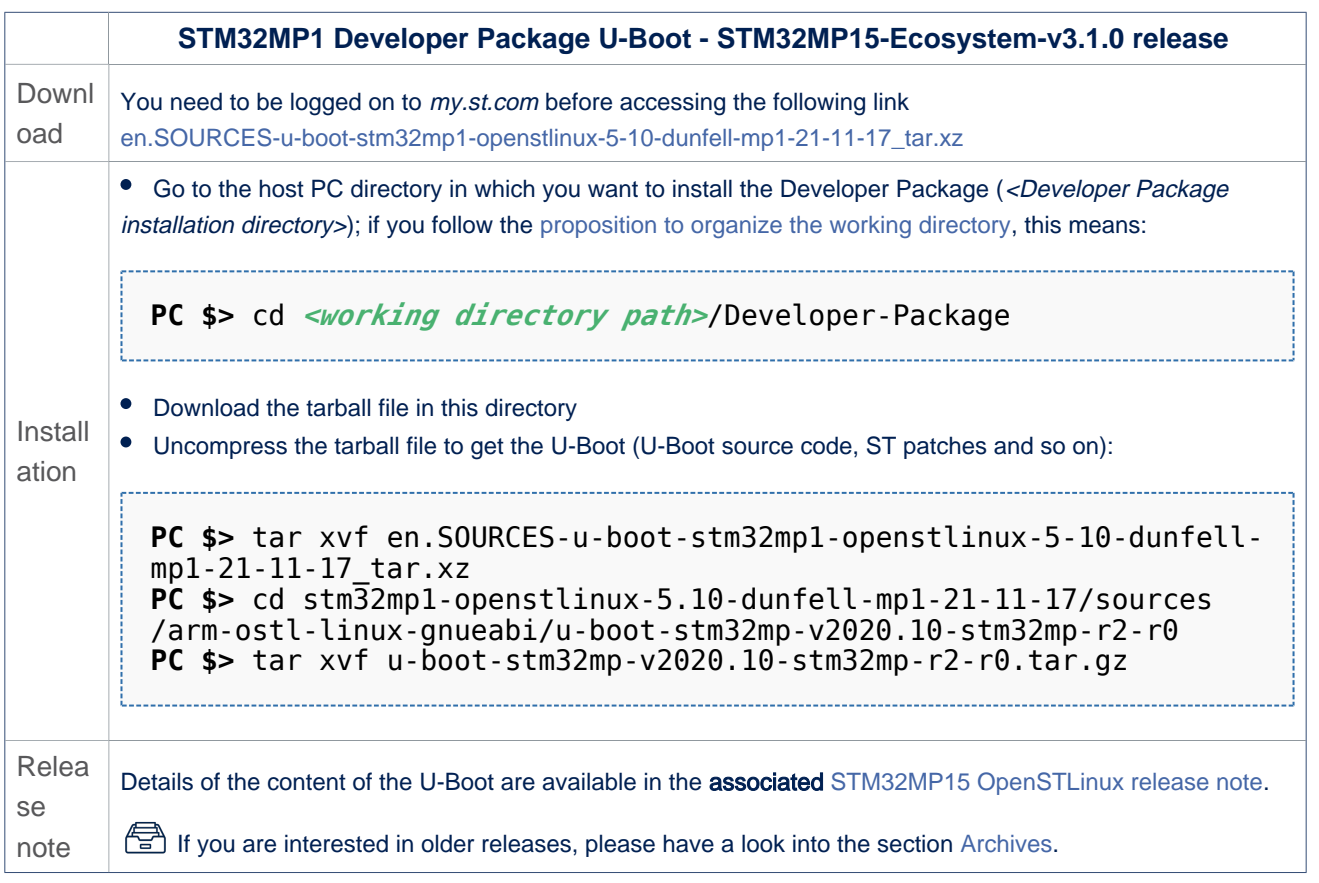

• In the <Developer Package installation directory>/stm32mp1-openstlinux-5.10-dunfell-mp1-21-11-17/sources/arm-ostl-linuxgnueabi directory

• The U-Boot installation directory is named u-boot-stm32mp-<U-Boot version>:

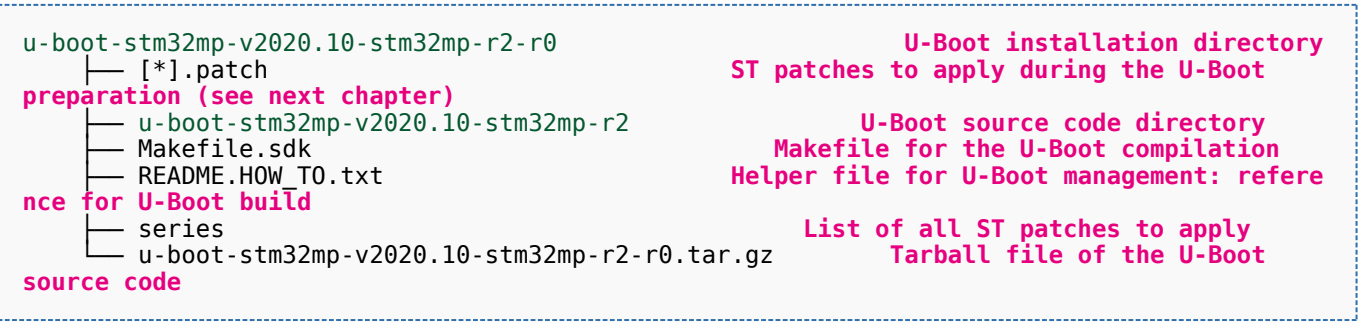

• The FIP artifacts directory is named FIP\_artifacts:

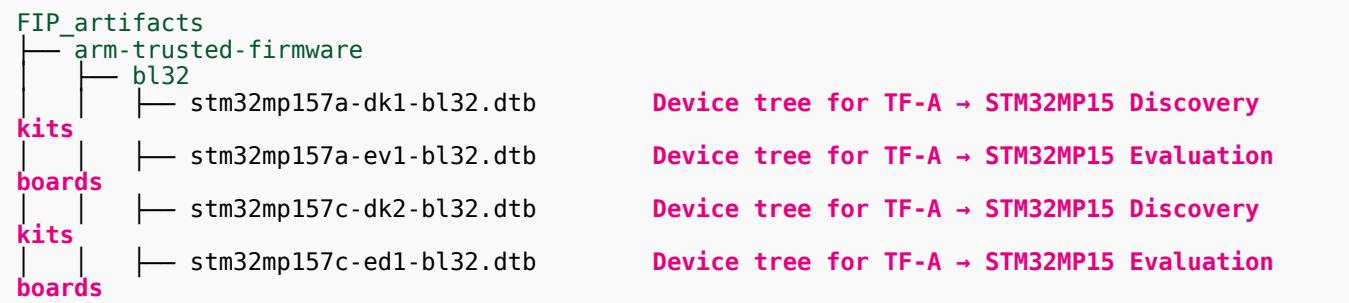

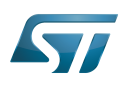

## STM32MP1 Developer Package

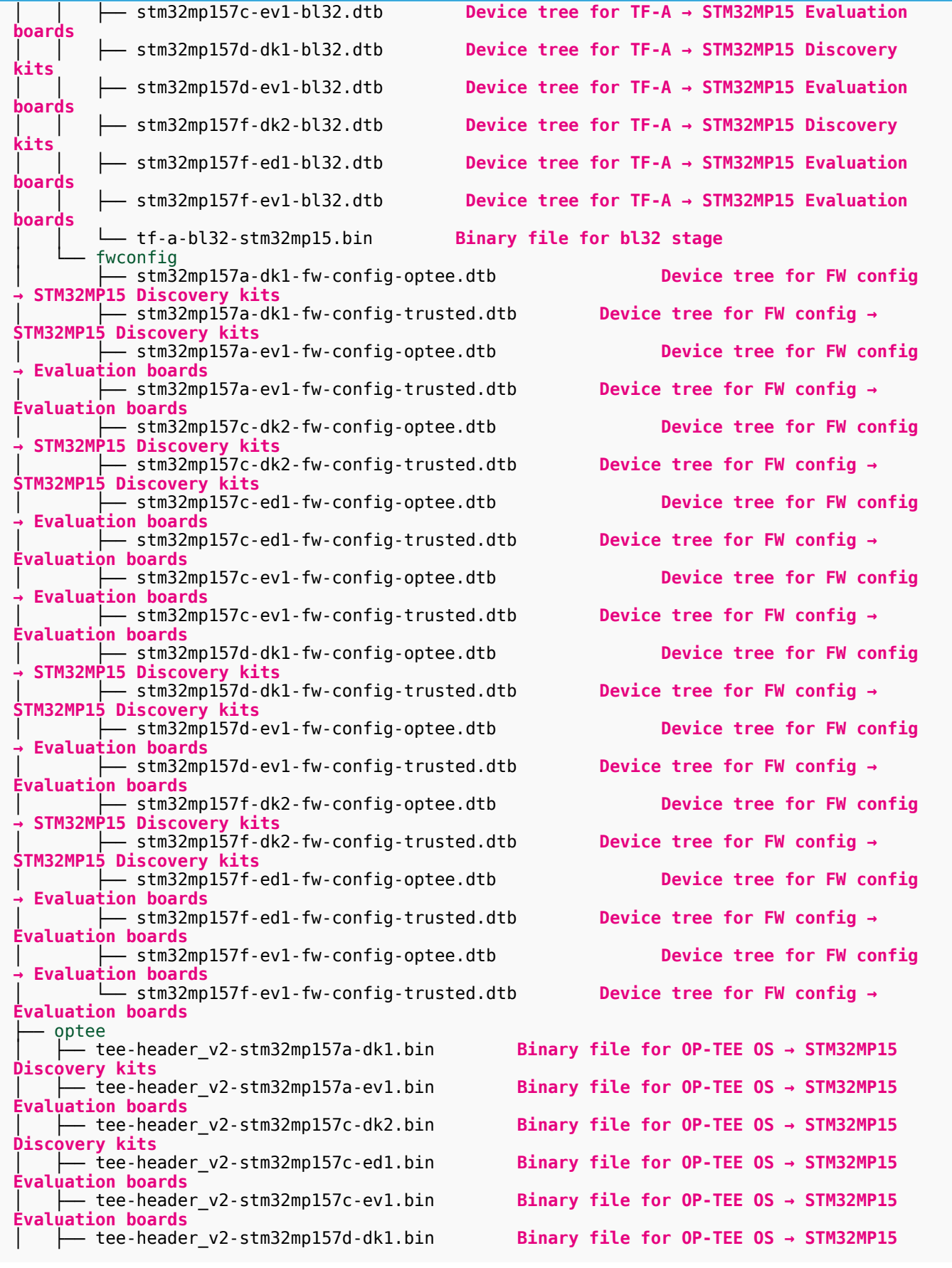

j

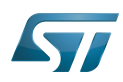

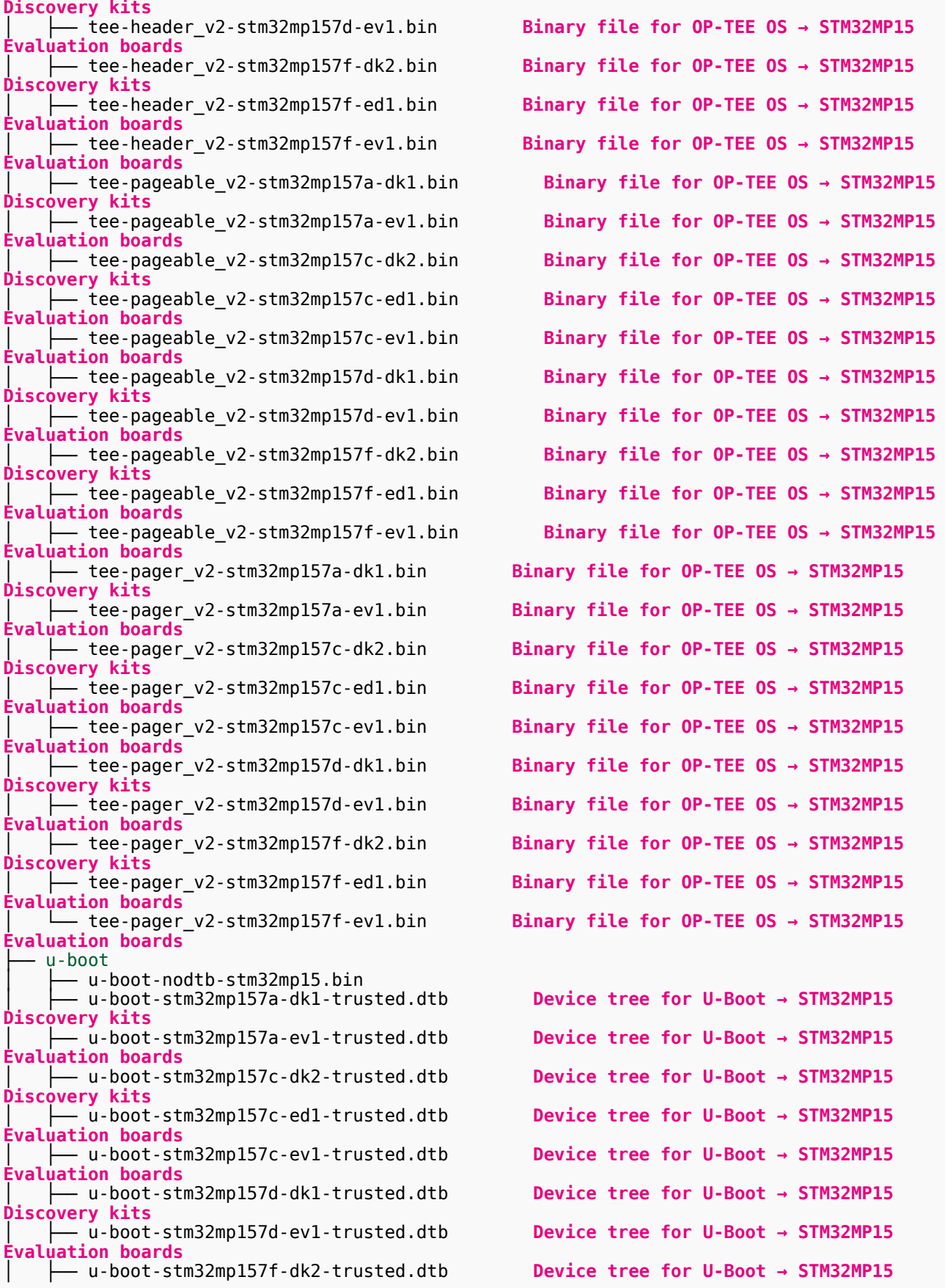

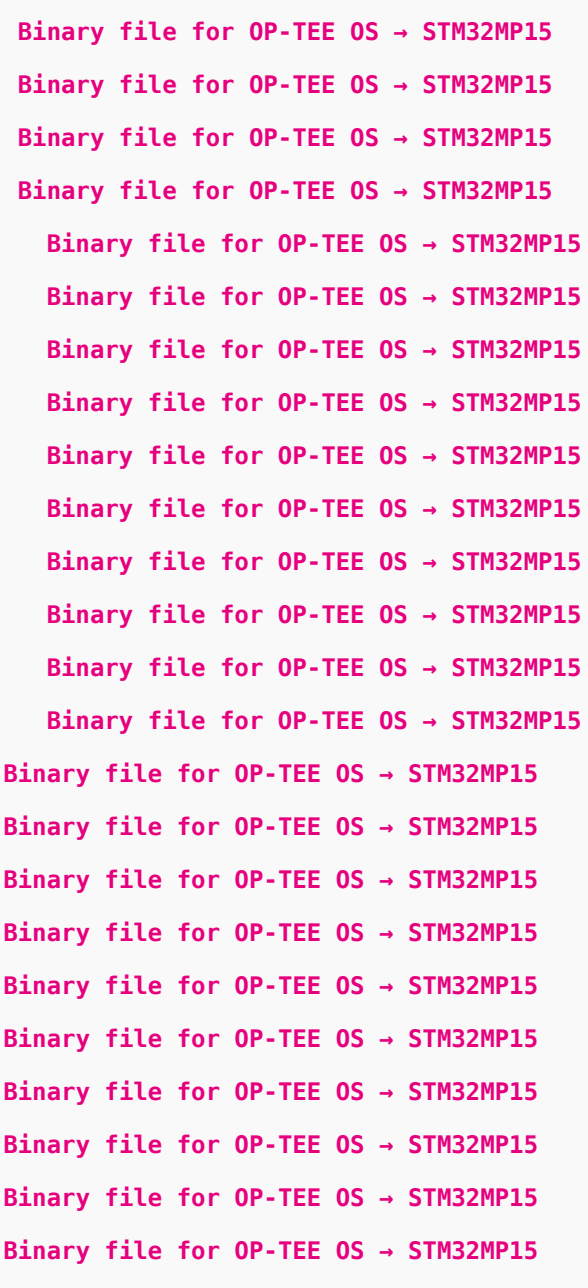

Device tree for U-Boot → STM32MP15 Device tree for U-Boot → STM32MP15 Device tree for U-Boot → STM32MP15 Device tree for U-Boot → STM32MP15 Device tree for U-Boot → STM32MP15 Device tree for U-Boot → STM32MP15 Device tree for U-Boot → STM32MP15 Device tree for U-Boot → STM32MP15

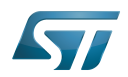

**Discovery kits** │ ├── u-boot-stm32mp157f-ed1-trusted.dtb **Device tree for U-Boot → STM32MP15 Evaluation boards** │ └── u-boot-stm32mp157f-ev1-trusted.dtb **Device tree for U-Boot → STM32MP15 Evaluation boards**

#### <span id="page-18-0"></span>Building and deploying the U-Boot for the first time 5.3.2

## It is mandatory to execute once the steps specified below before modifying the U-Boot.

As explained in the [boot chain overview,](https://wiki.st.com/stm32mpu/wiki/Boot_chain_overview) the trusted boot chain is the default solution delivered by STMicroelectronics.

Within this scope, the partition related to the U-Boot is the ssbl one that contains the U-Boot and its device tree blob.

**Information**

The [README\\_HOWTO.txt h](https://github.com/STMicroelectronics/meta-st-stm32mp/blob/dunfell/recipes-bsp/u-boot/u-boot-stm32mp/README.HOW_TO.txt)elper file is **THE** reference for the U-Boot build

## **Warning**

### [The SDK must be started](#page-12-0)

### Open the <U-Boot installation directory>/README.HOW\_TO.txt helper file, and execute its instructions to:

setup a software configuration management (SCM) system (git) for the U-Boot (optional but recommended)

prepare the U-Boot (applying the ST patches)

cross-compile the U-Boot

deploy the U-Boot (i.e. update the software on board)

The U-Boot is now installed: let's [modify the U-Boot](#page-34-1).

### <span id="page-18-1"></span>Installing the TF-A 5.4

### Optional step: it is mandatory only if you want to modify the TF-A.

Prerequite: the [SDK is installed](#page-10-1).

#### <span id="page-18-2"></span>Downloading the TF-A 5.4.1

The STM32MP1 TF-A is delivered through a tarball file named en.SOURCES-tf-a-stm32mp1-openstlinux-5-10-dunfell-mp1- 21-11-17\_tar.xz for STM32MP157x-EV1  $\bullet$  and STM32MP157x-DKx  $\bullet$  boards.

Download and install the STM32MP1 TF-A

The software package is provided AS IS, and by downloading it, you agree to be bound to the terms of the [software license](https://wiki.st.com/stm32mpu/wiki/OpenSTLinux_licenses#Top_Software_license_agreement_.28SLA.29_and_third-party_licences)  [agreement \(SLA\)](https://wiki.st.com/stm32mpu/wiki/OpenSTLinux_licenses#Top_Software_license_agreement_.28SLA.29_and_third-party_licences). The detailed content licenses can be found [here](https://wiki.st.com/stm32mpu/wiki/OpenSTLinux_licenses#Boot_partition:).

## **Warning**

To download a package, it is recommended to be logged in to your "myst" account [\[4\].](https://my.st.com/b/content/my_st_com/en/header-only.html) If, trying to download, you encounter a "403 error", you could try to empty your browser cache to workaround the

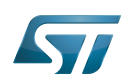

problem. We are working on the resolution of this problem. We apologize for this inconvenience

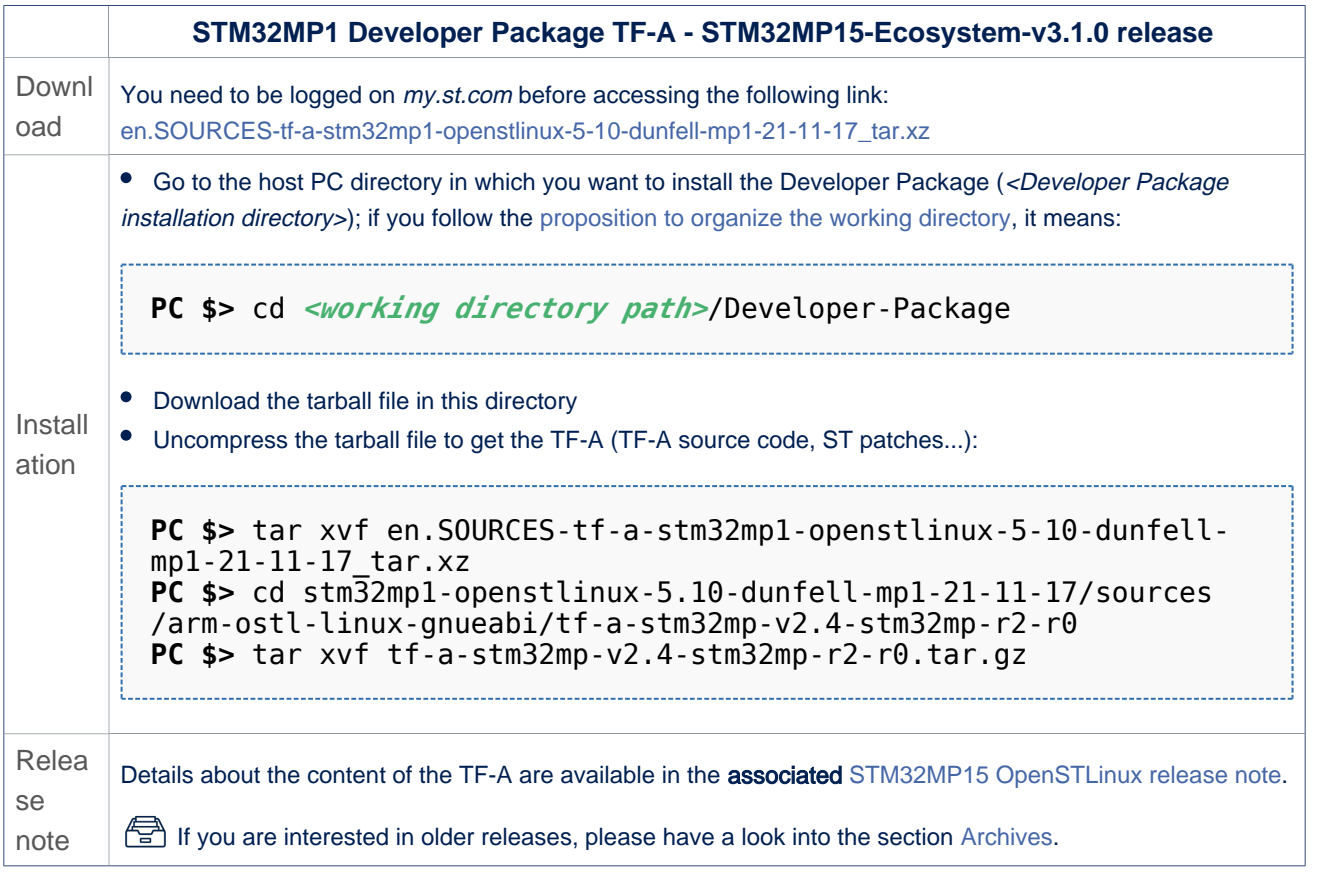

• In the <Developer Package installation directory>/stm32mp1-openstlinux-5.10-dunfell-mp1-21-11-17/sources/arm-ostl-linuxgnueabi directory,

• The TF-A installation directory is named tf-a-stm32mp-<TF-A version>:

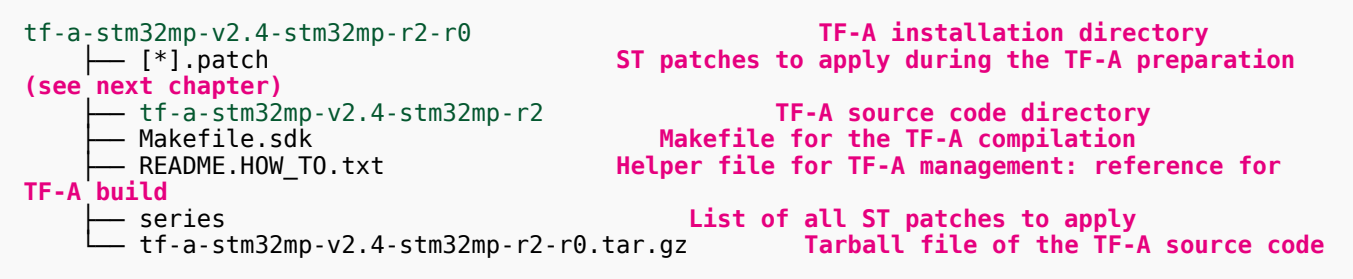

• The FIP artifacts directory is named FIP\_artifacts:

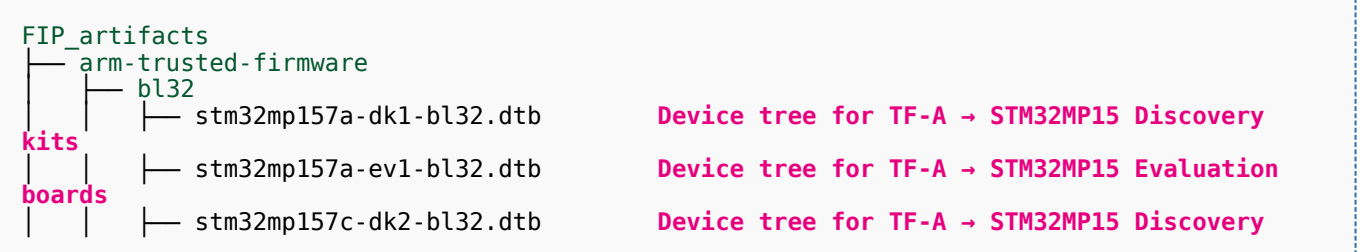

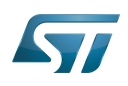

## STM32MP1 Developer Package

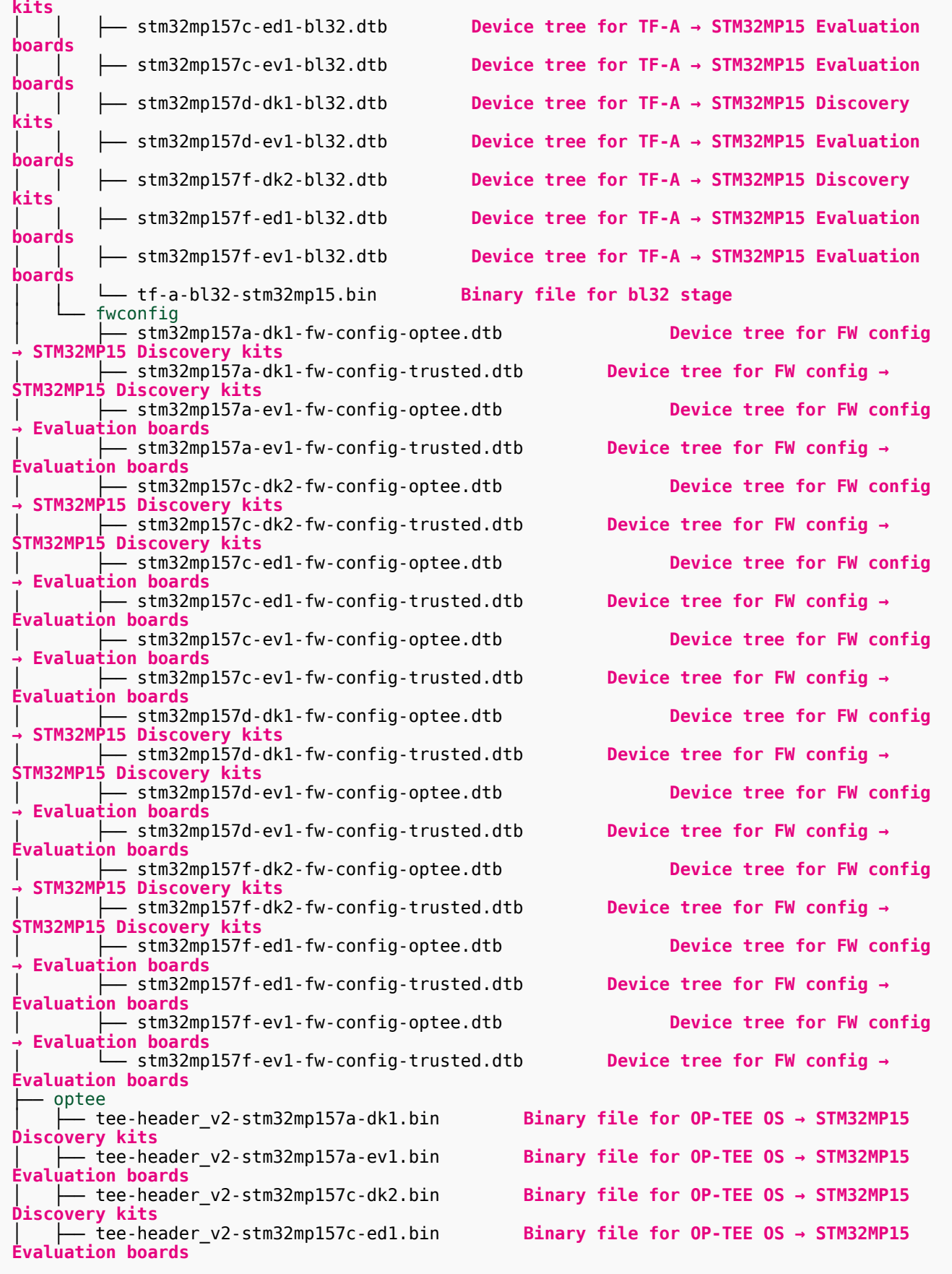

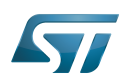

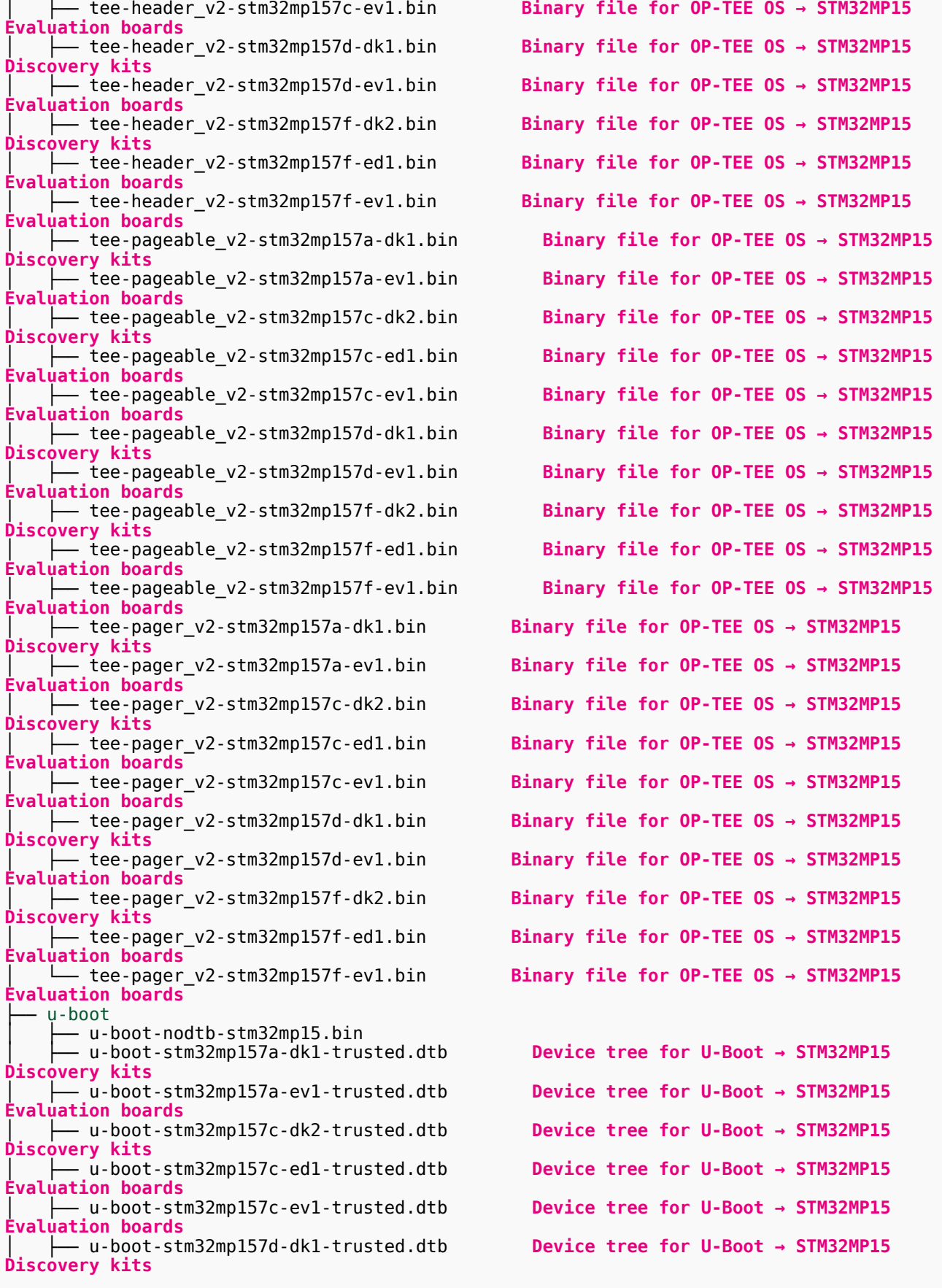

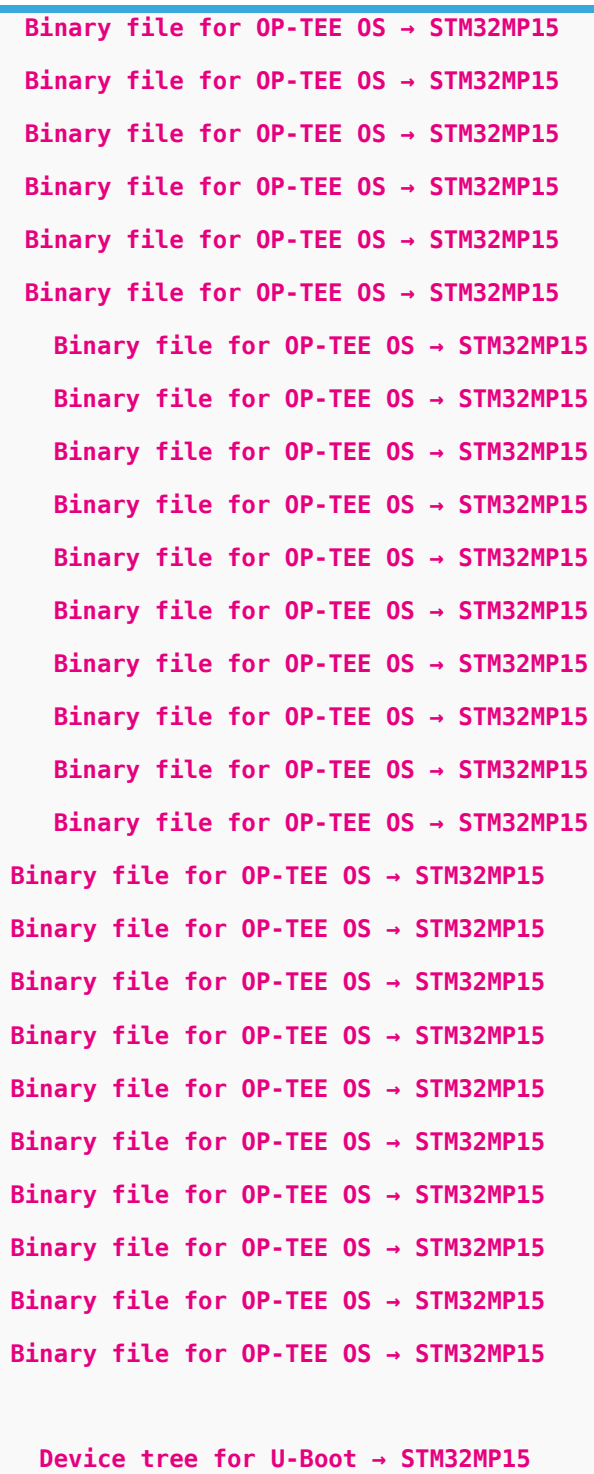

Device tree for U-Boot → STM32MP15 Device tree for U-Boot → STM32MP15 Device tree for U-Boot → STM32MP15 Device tree for U-Boot → STM32MP15 Device tree for U-Boot → STM32MP15

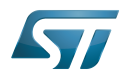

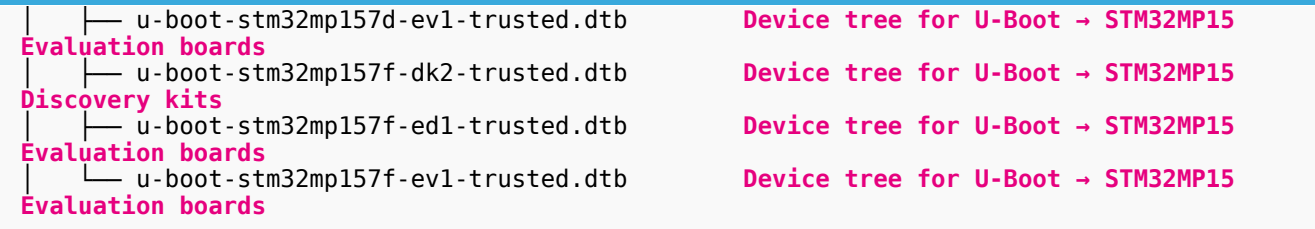

#### <span id="page-22-0"></span>Building and deploying the TF-A for the first time 5.4.2

It is mandatory to execute once the steps specified below before modifying the TF-A.

As explained in the [boot chain overview,](https://wiki.st.com/stm32mpu/wiki/Boot_chain_overview) the trusted boot chain is the default solution delivered by STMicroelectronics.

Within this scope, the partition related to the TF-A is the *fsbl* one.

## **Information**

The [README\\_HOWTO.txt h](https://github.com/STMicroelectronics/meta-st-stm32mp/blob/dunfell/recipes-bsp/trusted-firmware-a/tf-a-stm32mp/README.HOW_TO.txt)elper file is **THE** reference for the TF-A build

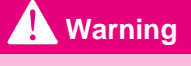

[The SDK must be started](#page-12-0)

### Open the <TF-A installation directory>/README.HOW\_TO.txt helper file, and execute its instructions to:

setup a software configuration management (SCM) system (git) for the TF-A (optional but recommended)

prepare the TF-A (applying the ST patches)

cross-compile the TF-A

deploy the TF-A (i.e. update the software on board)

The TF-A is now installed: let's [modify the TF-A](#page-35-0).

### <span id="page-22-1"></span>Installing the OP-TEE 5.5

### Optional step: it is mandatory only if you want to modify the OP-TEE.

Prerequite: the [SDK is installed](#page-10-1).

#### <span id="page-22-2"></span>Downloading the OP-TEE 5.5.1

- The STM32MP1 OP-TEE is delivered through a tarball file named en.SOURCES-optee-stm32mp1-openstlinux-5.10-dunfell- $\text{mol-21-11-17.tar.xz}$  for STM32MP157x-EV1  $\bigcirc$  and STM32MP157x-DKx  $\bigcirc$  boards.
- Download and install the STM32MP1 OP-TEE

The software package is provided AS IS, and by downloading it, you agree to be bound to the terms of the [software license](https://wiki.st.com/stm32mpu/wiki/OpenSTLinux_licenses#Top_Software_license_agreement_.28SLA.29_and_third-party_licences)  [agreement \(SLA\)](https://wiki.st.com/stm32mpu/wiki/OpenSTLinux_licenses#Top_Software_license_agreement_.28SLA.29_and_third-party_licences). The detailed content licenses can be found [here](https://wiki.st.com/stm32mpu/wiki/OpenSTLinux_licenses#Boot_partition:).

## **Warning**

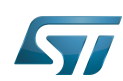

To download a package, it is recommended to be logged in to your "myst" account [\[5\].](https://my.st.com/b/content/my_st_com/en/header-only.html) If, trying to download, you encounter a "403 error", you could try to empty your browser cache to workaround the problem. We are working on the resolution of this problem. We apologize for this inconvenience

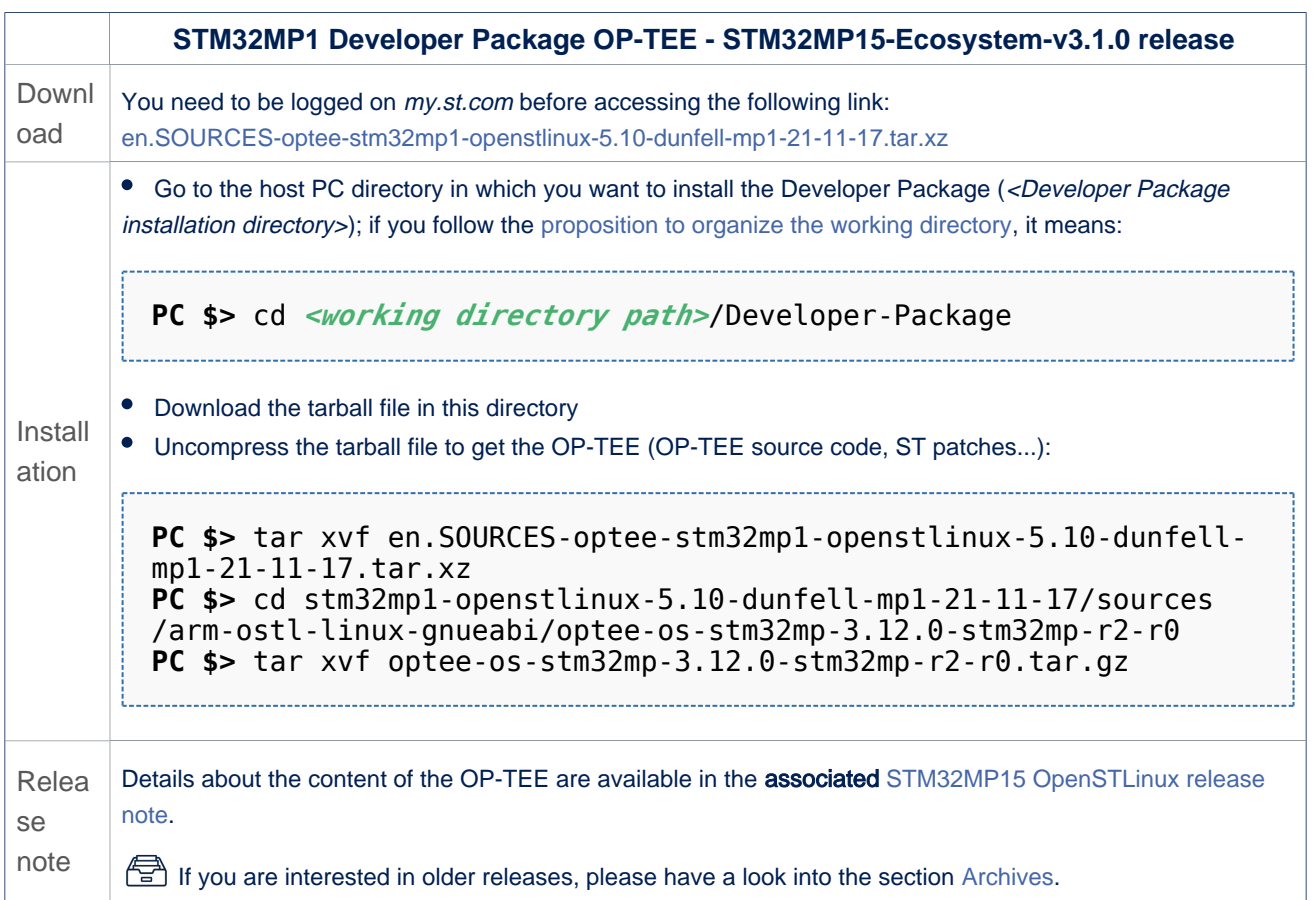

• In the <Developer Package installation directory>/stm32mp1-openstlinux-5.10-dunfell-mp1-21-03-31/sources/arm-ostl-linuxgnueabi directory,

• The OP-TEE installation directory is named optee-os-stm32mp-<OP-TEE version>:

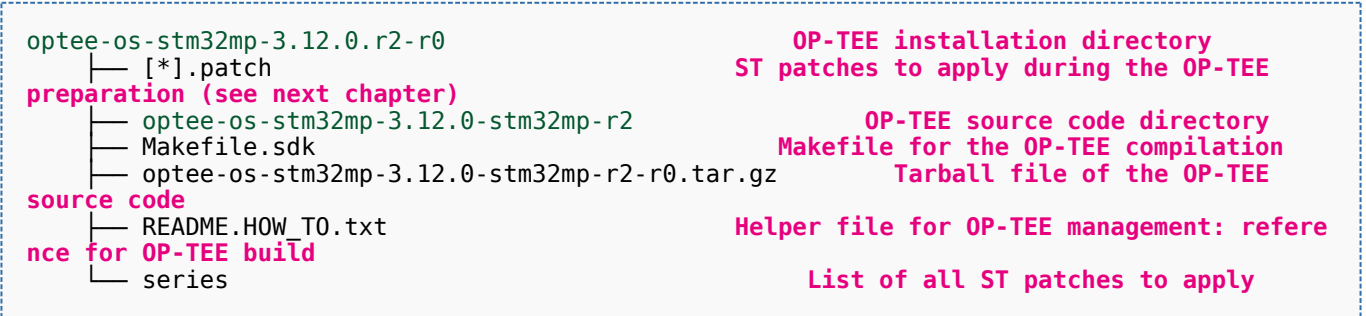

• The FIP artifacts directory is named FIP\_artifacts:

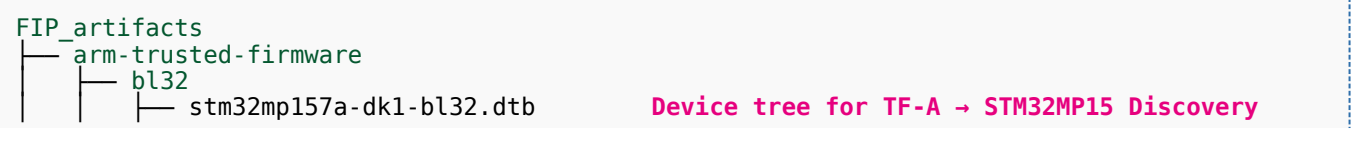

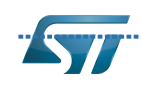

# STM32MP1 Developer Package

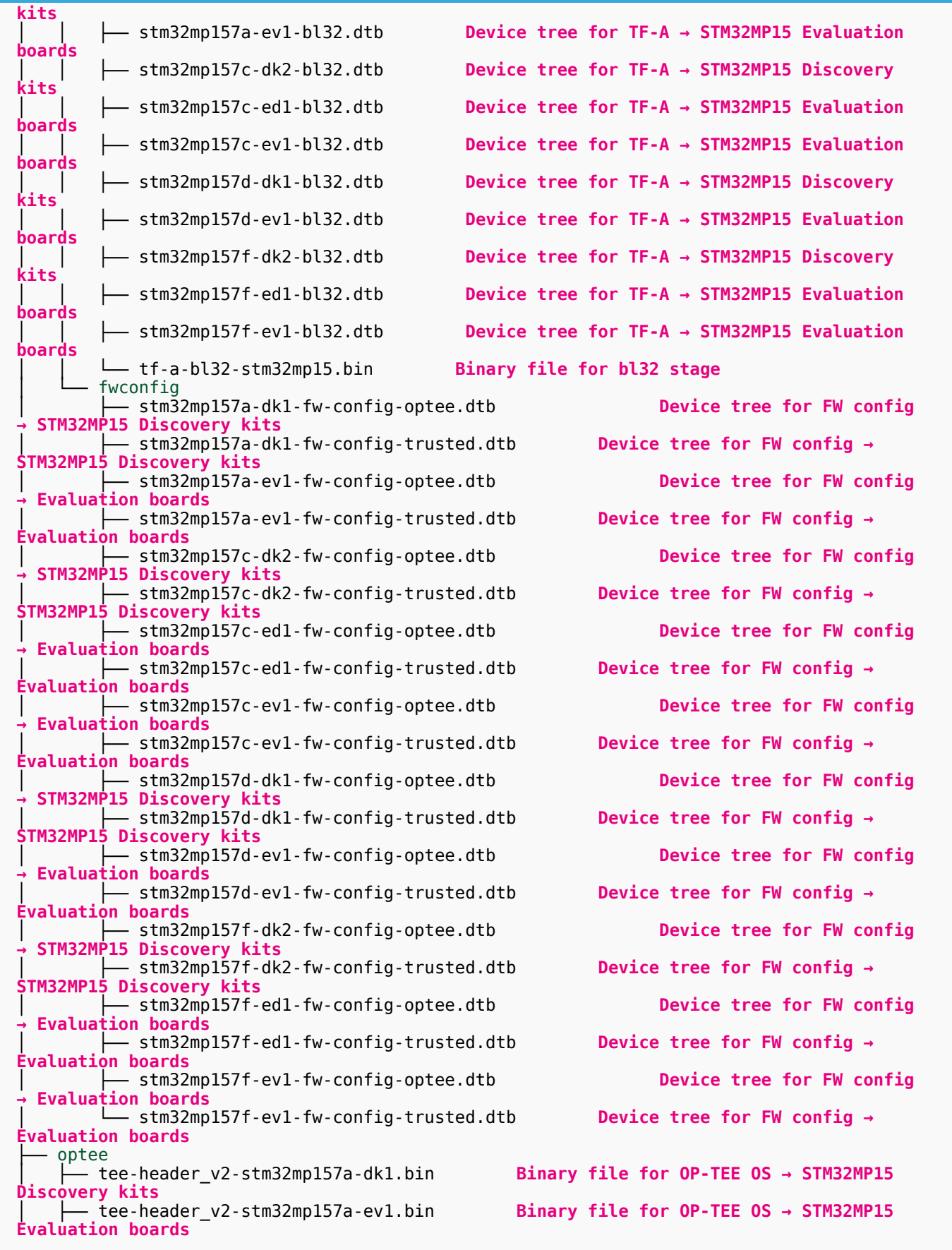

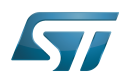

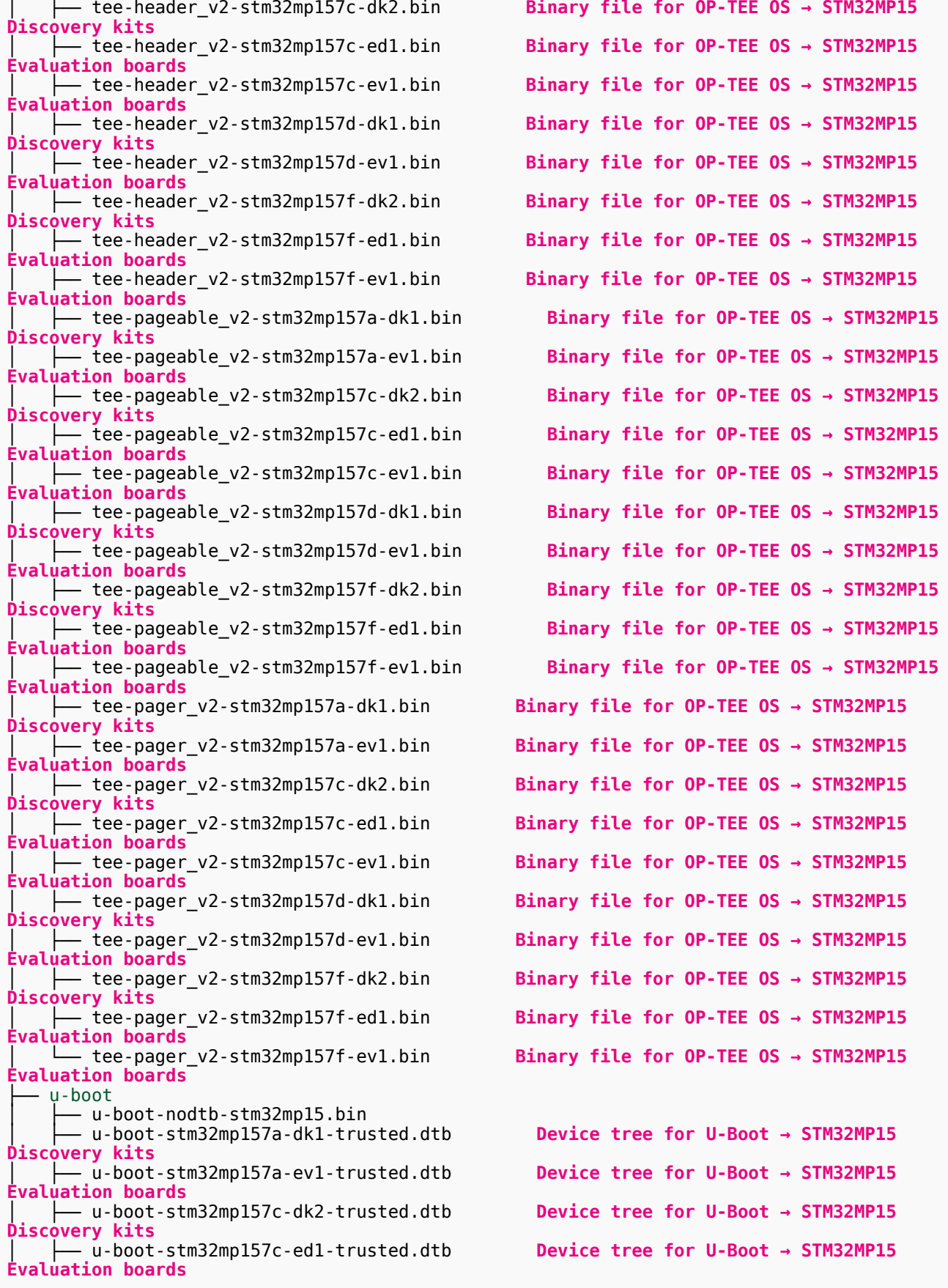

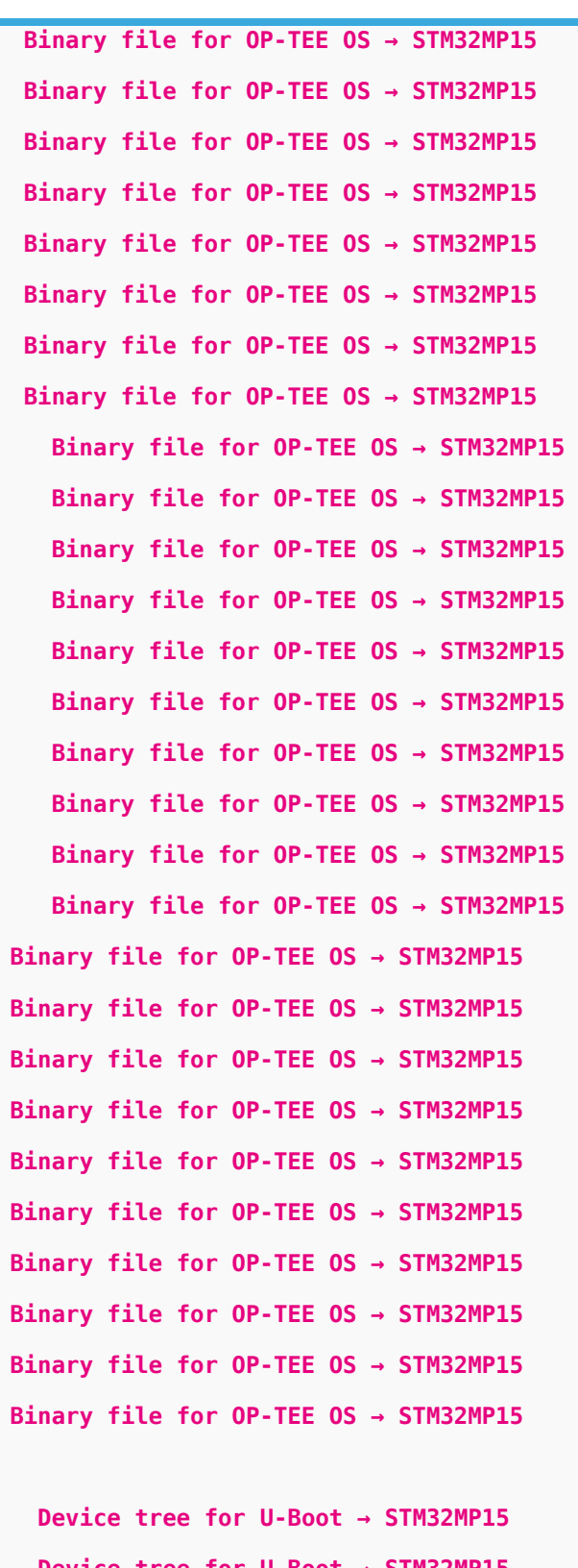

Device tree for U-Boot → STM32MP15 Device tree for U-Boot → STM32MP15 Device tree for U-Boot → STM32MP15

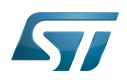

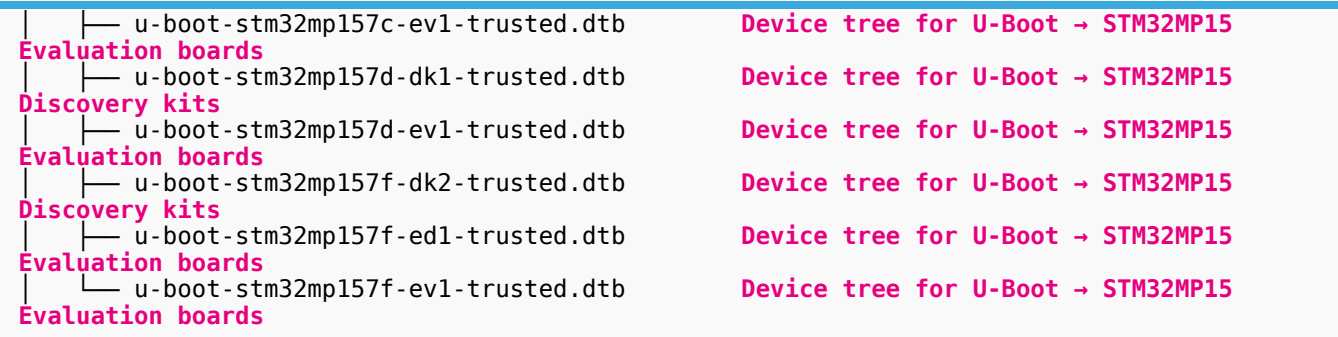

#### <span id="page-26-0"></span>Building and deploying the OP-TEE for the first time 5.5.2

### It is mandatory to execute once the steps specified below before modifying the OP-TEE.

As explained in the [boot chain overview,](https://wiki.st.com/stm32mpu/wiki/Boot_chain_overview) the trusted boot chain is the default solution delivered by STMicroelectronics. Within this scope, the partition related to the OP-TEE is the fsbl one.

## **Information**

The [README\\_HOWTO.txt h](https://github.com/STMicroelectronics/meta-st-stm32mp/blob/dunfell/recipes-security/optee/optee-os/README.HOW_TO.txt)elper file is **THE** reference for the OP-TEE build

## **Warning**

[The SDK must be started](#page-12-0)

## Open the <OP-TEE installation directory>/README.HOW\_TO.txt helper file, and execute its instructions to:

setup a software configuration management (SCM) system  $(qit)$  for the OP-TEE (optional but recommended)

prepare the OP-TEE (applying the ST patches)

cross-compile the OP-TEE

deploy the OP-TEE (i.e. update the software on board)

The OP-TEE is now installed: let's [modify the OP-TEE](#page-35-1).

#### <span id="page-26-1"></span>Installing the debug symbol files 5.6

Optional step: it is mandatory only if you want to debug Linux<sup>®</sup> kernel, U-Boot or TF-A with GDB.

#### <span id="page-26-2"></span>Downloading the debug symbol files 5.6.1

- The STM32MP1 debug symbol files is delivered through a tarball file named en.DEBUG-stm32mp1-openstlinux-5-10-dunfell $mp1-21-11-17$ \_tar.xz for STM32MP157x-EV1  $\bullet$  and STM32MP157x-DKx  $\bullet$  boards.
- Download and install the STM32MP1 debug symbol files

The software package is provided AS IS, and by downloading it, you agree to be bound to the terms of the [software license](https://wiki.st.com/stm32mpu/wiki/OpenSTLinux_licenses#Top_Software_license_agreement_.28SLA.29_and_third-party_licences)  [agreement \(SLA\)](https://wiki.st.com/stm32mpu/wiki/OpenSTLinux_licenses#Top_Software_license_agreement_.28SLA.29_and_third-party_licences). The detailed content licenses can be found [here](https://wiki.st.com/stm32mpu/wiki/OpenSTLinux_licenses).

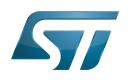

# **Warning**

To download a package, it is recommended to be logged in to your "myst" account [\[6\].](https://my.st.com/b/content/my_st_com/en/header-only.html) If, trying to download, you encounter a "403 error", you could try to empty your browser cache to workaround the problem. We are working on the resolution of this problem.

We apologize for this inconvenience

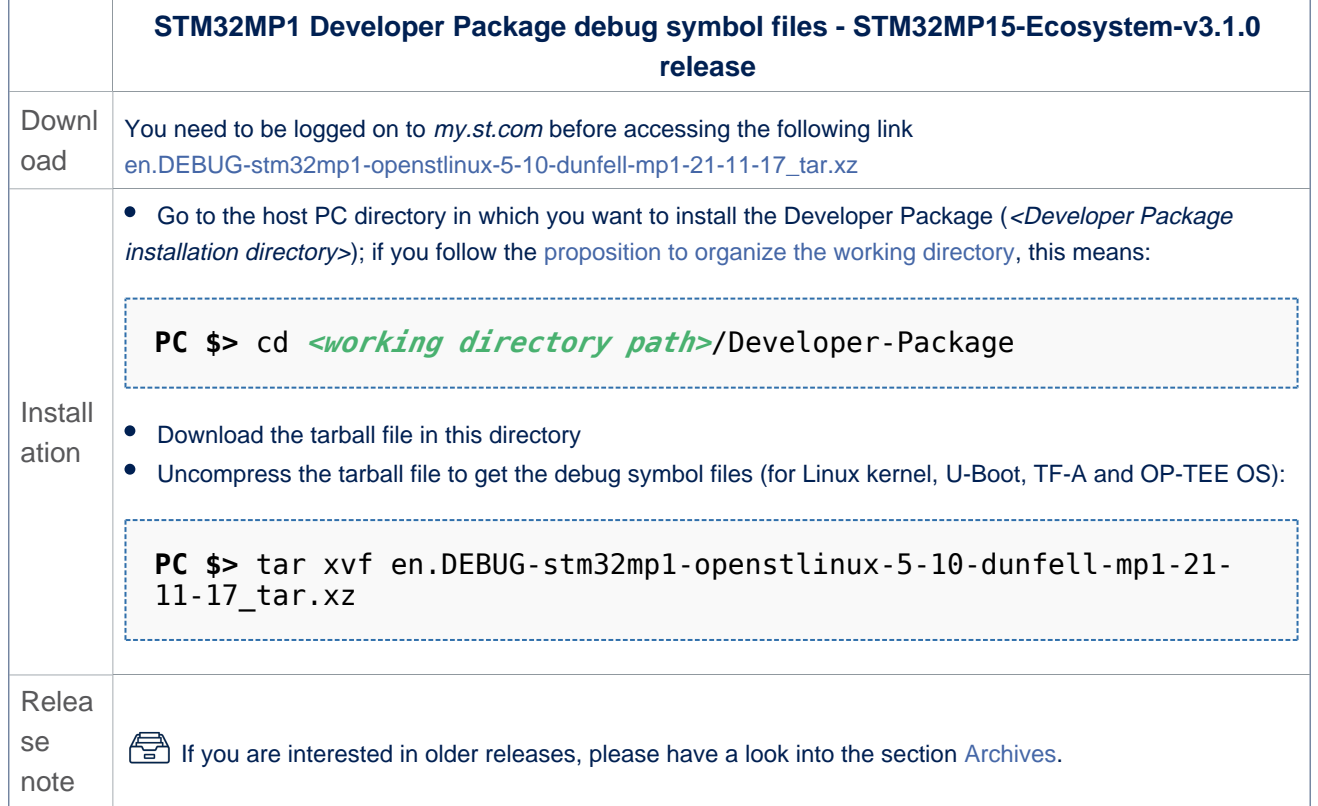

• The debug symbol files are in the <Developer Package installation directory>/stm32mp1-openstlinux-5.10-dunfell-mp1-21-11-17/images/stm32mp1 directory:

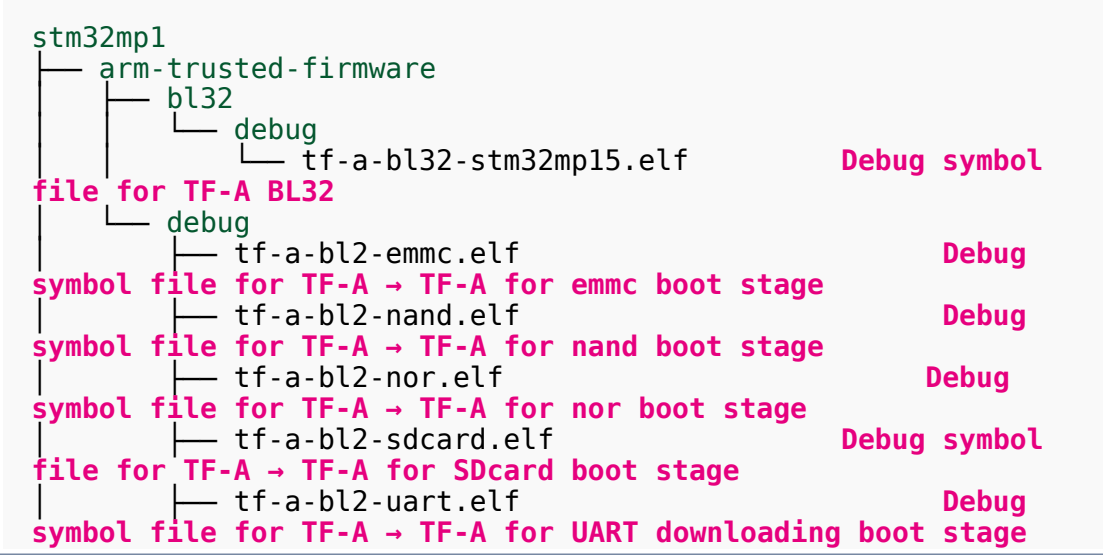

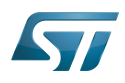

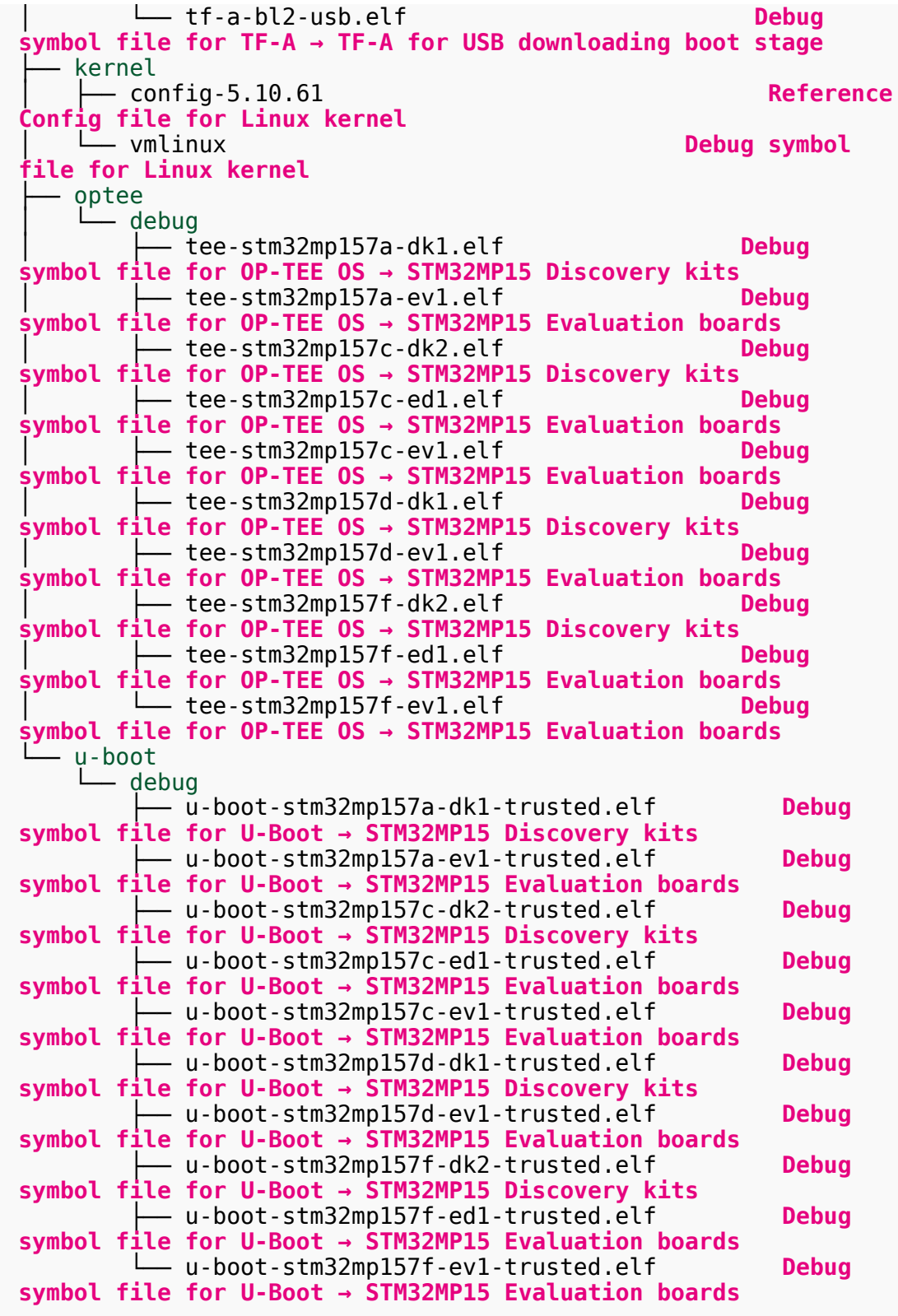

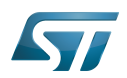

### <span id="page-29-0"></span>Using the debug symbol files 5.6.2

These files are used to debug the Linux<sup>®</sup> kernel, U-Boot or TF-A with GDB. Especially, the Debug OpenSTLinux BSP [components](https://wiki.st.com/stm32mpu/wiki/GDB#Debug_OpenSTLinux_BSP_components) chapter explains how to load the debug symbol files in GDB.

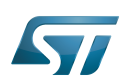

## <span id="page-30-0"></span>Installing the components to develop software running on Arm Cortex-M4 (STM32Cube MPU Package) 6

### <span id="page-30-1"></span>Installing STM32CubeIDE 6.1

### Optional step: it is needed if you want to modify or add software running on Arm Cortex-M.

The table below explains how to download and install STM32CubeIDE which addresses STM32 MCU, and also provides support for Cortex-M inside STM32 MPU.

STM32 MPU support inside STM32CubeIDE is available on Linux $^{\circledR}$  and Windows $^{\circledR}$  host PCs, but **it is NOT on macOS<sup>®</sup>.** 

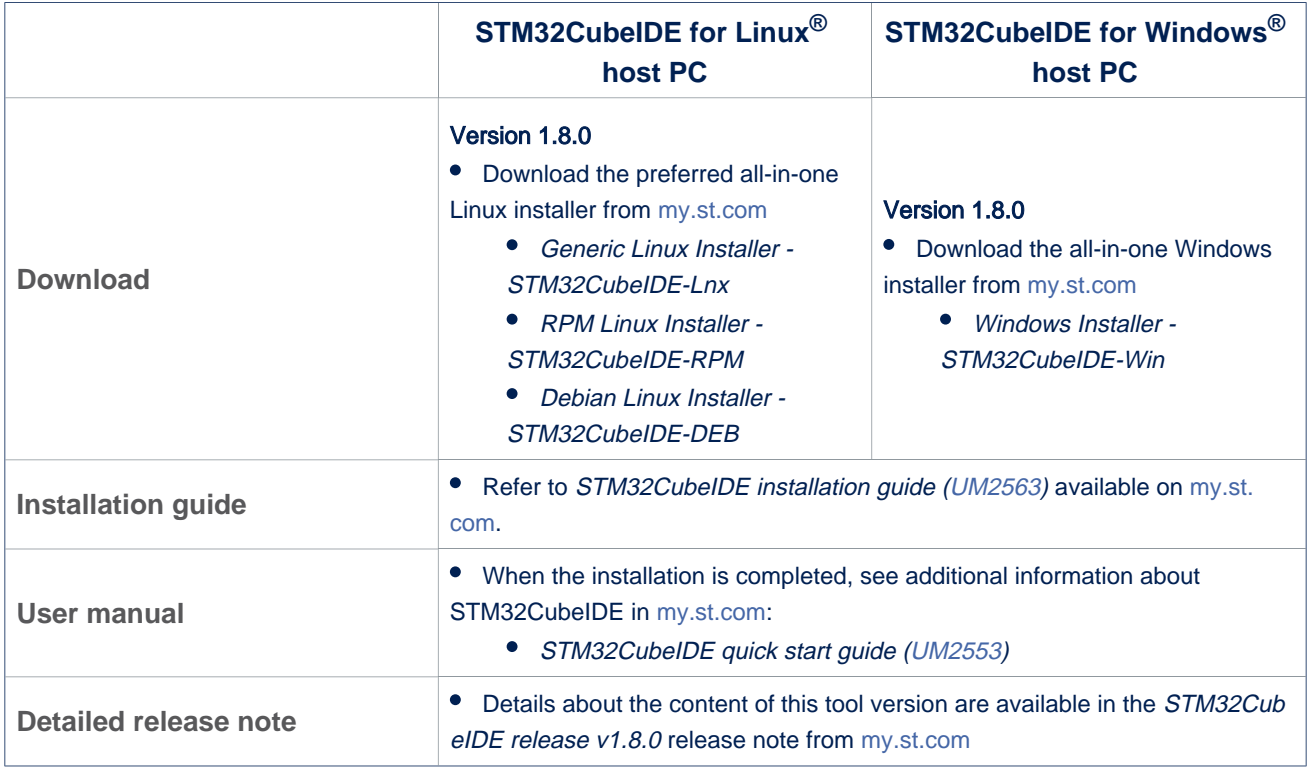

Minor releases may be available from the update site. Check chapter 10 in ([UM2609](https://wiki.st.com/stm32mpu/wiki/STM32MP15_resources#UM2609)) for more information on how to update STM32CubeIDE.

### <span id="page-30-2"></span>Installing the STM32Cube MPU Package 6.2

## Optional step: it is mandatory only if you want to modify the STM32Cube MPU Package.

Prerequite: the [STM32CubeIDE is installed](#page-30-1).

- The STM32CubeMP1 Package is delivered through an archive file named en. STM32Cube\_FW\_MP1\_V1-5-0.zip.
- Download and install the STM32CubeMP1 Package

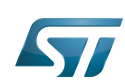

The software package is provided AS IS, and by downloading it, you agree to be bound to the terms of the [software license](https://wiki.st.com/stm32mpu/wiki/OpenSTLinux_licenses#Top_Software_license_agreement_.28SLA.29_and_third-party_licences)  [agreement \(SLA\)](https://wiki.st.com/stm32mpu/wiki/OpenSTLinux_licenses#Top_Software_license_agreement_.28SLA.29_and_third-party_licences). The detailed content licenses can be found [here](https://wiki.st.com/stm32mpu/wiki/STM32CubeMP1_licenses).

## **Warning**

.

To download a package, it is recommended to be logged in to your "myst" account [\[7\].](https://my.st.com/b/content/my_st_com/en/header-only.html) If, trying to download, you encounter a "403 error", you could try to empty your browser cache to workaround the problem. We are working on the resolution of this problem.

We apologize for this inconvenience

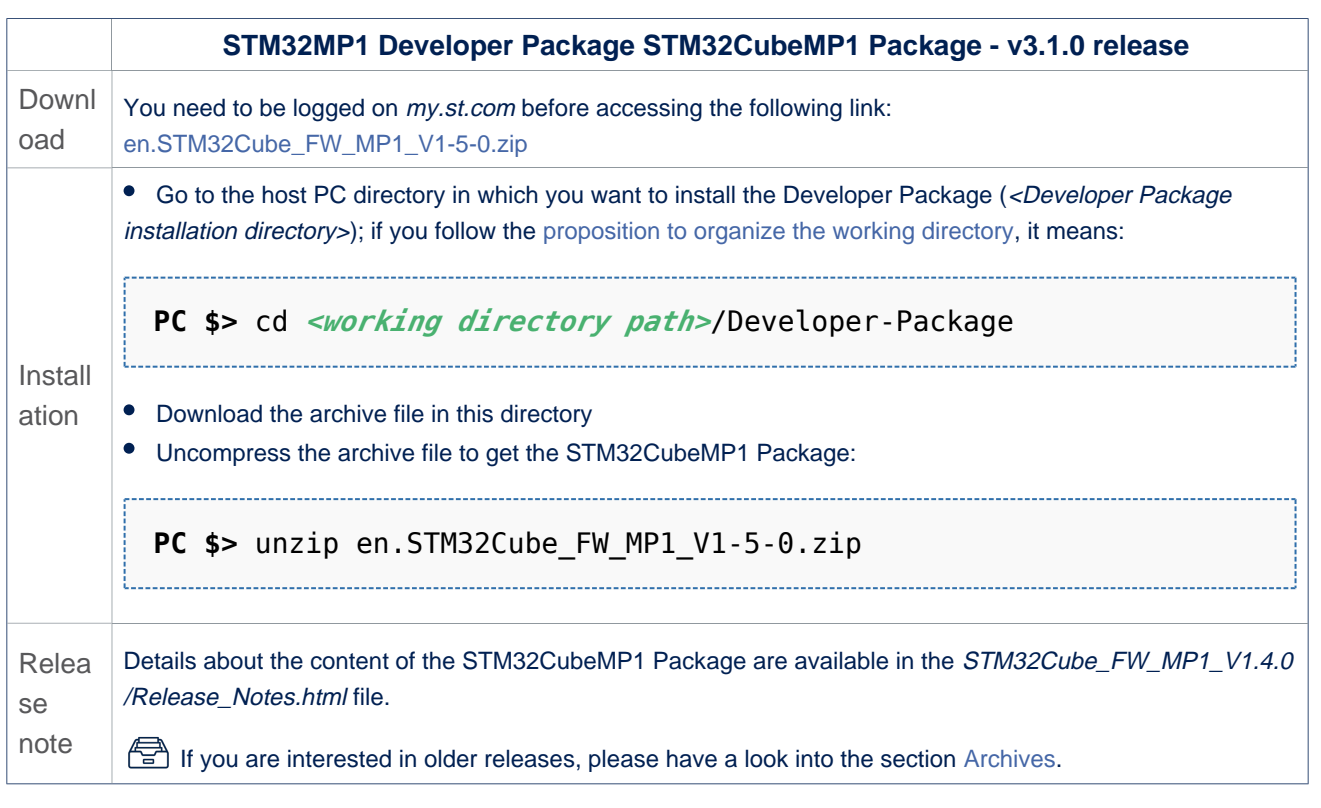

• The STM32CubeMP1 Package installation directory is in the <Developer Package installation directory> directory, and is named STM32Cube\_FW\_MP1\_V1.5.0:

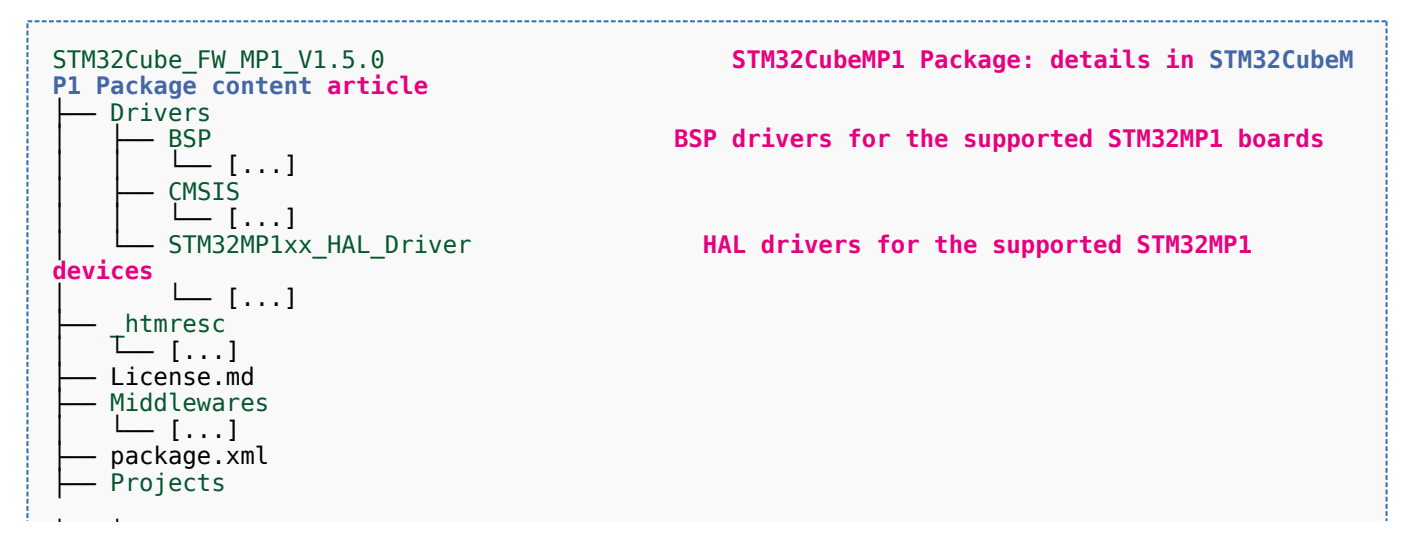

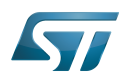

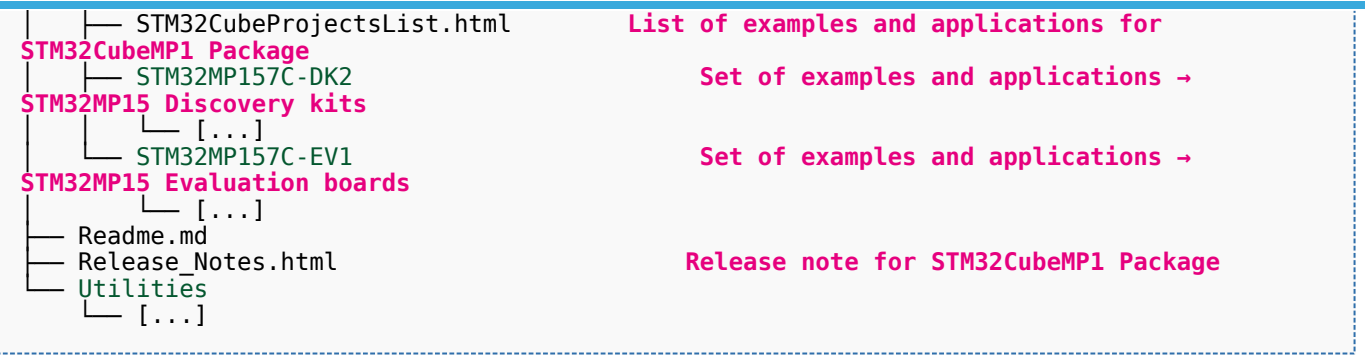

The STM32Cube MPU Package is now installed: let's [develop software running on Arm Cortex-M4](#page-36-0).

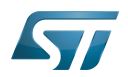

### <span id="page-33-0"></span>Developing software running on Arm Cortex-A7 7

### <span id="page-33-1"></span>Modifying the Linux kernel 7.1

Prerequisites:

- the [SDK is installed](https://wiki.st.com/stm32mpu/wiki/STM32MP1_Developer_Package#Installing_the_SDK)
- the [SDK is started up](https://wiki.st.com/stm32mpu/wiki/STM32MP1_Developer_Package#Starting_up_the_SDK)
- the [Linux kernel is installed](https://wiki.st.com/stm32mpu/wiki/STM32MP1_Developer_Package#Installing_the_Linux_kernel)

## The <Linux kernel installation directory>/README.HOW\_TO.txt helper file gives the commands to:

configure the Linux kernel

cross-compile the Linux kernel

deploy the Linux kernel (that is, update the software on board)

You can refer to the following simple examples:

- [Modification of the kernel configuration](https://wiki.st.com/stm32mpu/wiki/How_to_cross-compile_with_the_Developer_Package#Modifying_the_Linux_kernel_configuration)
- [Modification of the device tree](https://wiki.st.com/stm32mpu/wiki/How_to_cross-compile_with_the_Developer_Package#Modifying_the_Linux_kernel_device_tree)
- [Modification of a built-in device driver](https://wiki.st.com/stm32mpu/wiki/How_to_cross-compile_with_the_Developer_Package#Modifying_a_built-in_Linux_kernel_device_driver)
- [Modification of an external in-tree module](https://wiki.st.com/stm32mpu/wiki/How_to_cross-compile_with_the_Developer_Package#Modifying_an_external_in-tree_Linux_kernel_module)

### <span id="page-33-2"></span>Adding external out-of-tree Linux kernel modules 7.2

## Prerequisites:

- the [SDK is installed](https://wiki.st.com/stm32mpu/wiki/STM32MP1_Developer_Package#Installing_the_SDK)
- the [SDK is started up](https://wiki.st.com/stm32mpu/wiki/STM32MP1_Developer_Package#Starting_up_the_SDK)
- the [Linux kernel is installed](https://wiki.st.com/stm32mpu/wiki/STM32MP1_Developer_Package#Installing_the_Linux_kernel)

Most device drivers (or modules) in the Linux kernel can be compiled either into the kernel itself (built-in, or internal module) or as Loadable Kernel Modules (LKMs, or external modules) that need to be placed in the root file system under the /lib/modules directory. An external module can be in-tree (in the kernel tree structure), or out-of-tree (outside the kernel tree structure).

External Linux kernel modules are compiled taking reference to a Linux kernel source tree and a Linux kernel configuration file (. config).

Thus, a makefile for an external Linux kernel module points to the Linux kernel directory that contains the source code and the configuration file, with the "-C <Linux kernel path>" option.

This makefile also points to the directory that contains the source file(s) of the Linux kernel module to compile, with the "M=<Linux kernel module path>" option.

A generic makefile for an external out-of-tree Linux kernel module looks like the following:

```
# Makefile for external out-of-tree Linux kernel module
# Object file(s) to be built
obj-m := <module source file(s)>.o
# Path to the directory that contains the Linux kernel source code
# and the configuration file (.config)
KERNEL_DIR ?= <Linux kernel path>
# Path to the directory that contains the generated objects
```
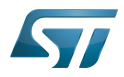

```
DESTDIR ?= <Linux kernel installation directory>
# Path to the directory that contains the source file(s) to compile
PWD := $(shell pwd)
default:
          $(MAKE) -C $(KERNEL_DIR) M=$(PWD) modules
install:
         $(MAKE) -C $(KERNEL_DIR) M=$(PWD) INSTALL_MOD_PATH=$(DESTDIR) modules_install
clean: 
         $(MAKE) -C $(KERNEL_DIR) M=$(PWD) clean
```
Such module is then cross-compiled with the following commands:

\$ make clean \$ make \$ make install

You can refer to the following simple example:

[Addition of an external out-of-tree module](https://wiki.st.com/stm32mpu/wiki/How_to_cross-compile_with_the_Developer_Package#Adding_an_external_out-of-tree_Linux_kernel_module)

### <span id="page-34-0"></span>Adding Linux user space applications 7.3

Prerequisites:

- the [SDK is installed](https://wiki.st.com/stm32mpu/wiki/STM32MP1_Developer_Package#Installing_the_SDK)
- the [SDK is started up](https://wiki.st.com/stm32mpu/wiki/STM32MP1_Developer_Package#Starting_up_the_SDK)

Once a suitable cross-toolchain (OpenSTLinux SDK) is installed, it is easy to develop a project outside of the OpenEmbedded build system.

There are different ways to use the SDK toolchain directly, among which Makefile and Autotools.

Whatever the method, it relies on:

the sysroot that is associated with the cross-toolchain, and that contains the header files and libraries needed for generating binaries (see [target sysroot](https://wiki.st.com/stm32mpu/wiki/SDK_for_OpenSTLinux_distribution#Native_and_target_sysroots))

the environment variables created by the SDK environment setup script (see [SDK startup\)](https://wiki.st.com/stm32mpu/wiki/SDK_for_OpenSTLinux_distribution#SDK_startup)

You can refer to the following simple example:

[Addition of a "hello world" user space application](https://wiki.st.com/stm32mpu/wiki/How_to_cross-compile_with_the_Developer_Package#Adding_a_.22hello_world.22_user_space_example)

### <span id="page-34-1"></span>Modifying the U-Boot 7.4

### Prerequisites:

- the [SDK is installed](https://wiki.st.com/stm32mpu/wiki/STM32MP1_Developer_Package#Installing_the_SDK)
- the [SDK is started up](https://wiki.st.com/stm32mpu/wiki/STM32MP1_Developer_Package#Starting_up_the_SDK)
- the [U-Boot is installed](https://wiki.st.com/stm32mpu/wiki/STM32MP1_Developer_Package#Installing_the_U-Boot)

## The <U-Boot installation directory>/README.HOW\_TO.txt helper file gives the commands to:

cross-compile the U-Boot

deploy the U-Boot (that is, update the software on board)

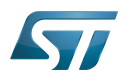

You can refer to the following simple example:

 $\bullet$  [Modification of the U-Boot](https://wiki.st.com/stm32mpu/wiki/How_to_cross-compile_with_the_Developer_Package#Modifying_the_U-Boot)

### <span id="page-35-0"></span>Modifying the TF-A 7.5

Prerequisites:

- the [SDK is installed](https://wiki.st.com/stm32mpu/wiki/STM32MP1_Developer_Package#Installing_the_SDK)
- the [SDK is started up](https://wiki.st.com/stm32mpu/wiki/STM32MP1_Developer_Package#Starting_up_the_SDK)
- $\bullet$  the [TF-A is installed](https://wiki.st.com/stm32mpu/wiki/STM32MP1_Developer_Package#Installing_the_TF-A)

## The <TF-A installation directory>/README.HOW\_TO.txt helper file gives the commands to:

cross-compile the TF-A

deploy the TF-A (that is, update the software on board)

You can refer to the following simple example:

• [Modification of the TF-A](https://wiki.st.com/stm32mpu/wiki/How_to_cross-compile_with_the_Developer_Package#Modifying_the_TF-A)

### <span id="page-35-1"></span>Modifying the OP-TEE 7.6

## Prerequisites:

- the [SDK is installed](https://wiki.st.com/stm32mpu/wiki/STM32MP1_Developer_Package#Installing_the_SDK)
- the [SDK is started up](https://wiki.st.com/stm32mpu/wiki/STM32MP1_Developer_Package#Starting_up_the_SDK)
- the [OP-TEE is installed](https://wiki.st.com/stm32mpu/wiki/STM32MP1_Developer_Package#Installing_the_OP-TEE)

## The <OP-TEE installation directory>/README.HOW\_TO.txt helper file gives the commands to:

cross-compile the OP-TEE

deploy the OP-TEE (that is, update the software on board)

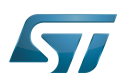

### <span id="page-36-0"></span>Developing software running on Arm Cortex-M4 8

### <span id="page-36-1"></span>How to create a Cube project from scratch or open/modify an existing one from STM32Cube MPU package 8.1

Please refer to [STM32CubeMP1 Package](https://wiki.st.com/stm32mpu/wiki/STM32CubeMP1_Package#Developer_Package_for_STM32CubeMP1) article.

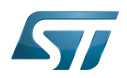

### <span id="page-37-0"></span>Fast links to essential commands 9

If you are already familiar with the Developer Package for the STM32MPU Embedded Software distribution, fast links to the essential commands are listed below.

## **Information**

With the links below, you will be redirected to other articles; use the back button of your browser to come back to these fast links

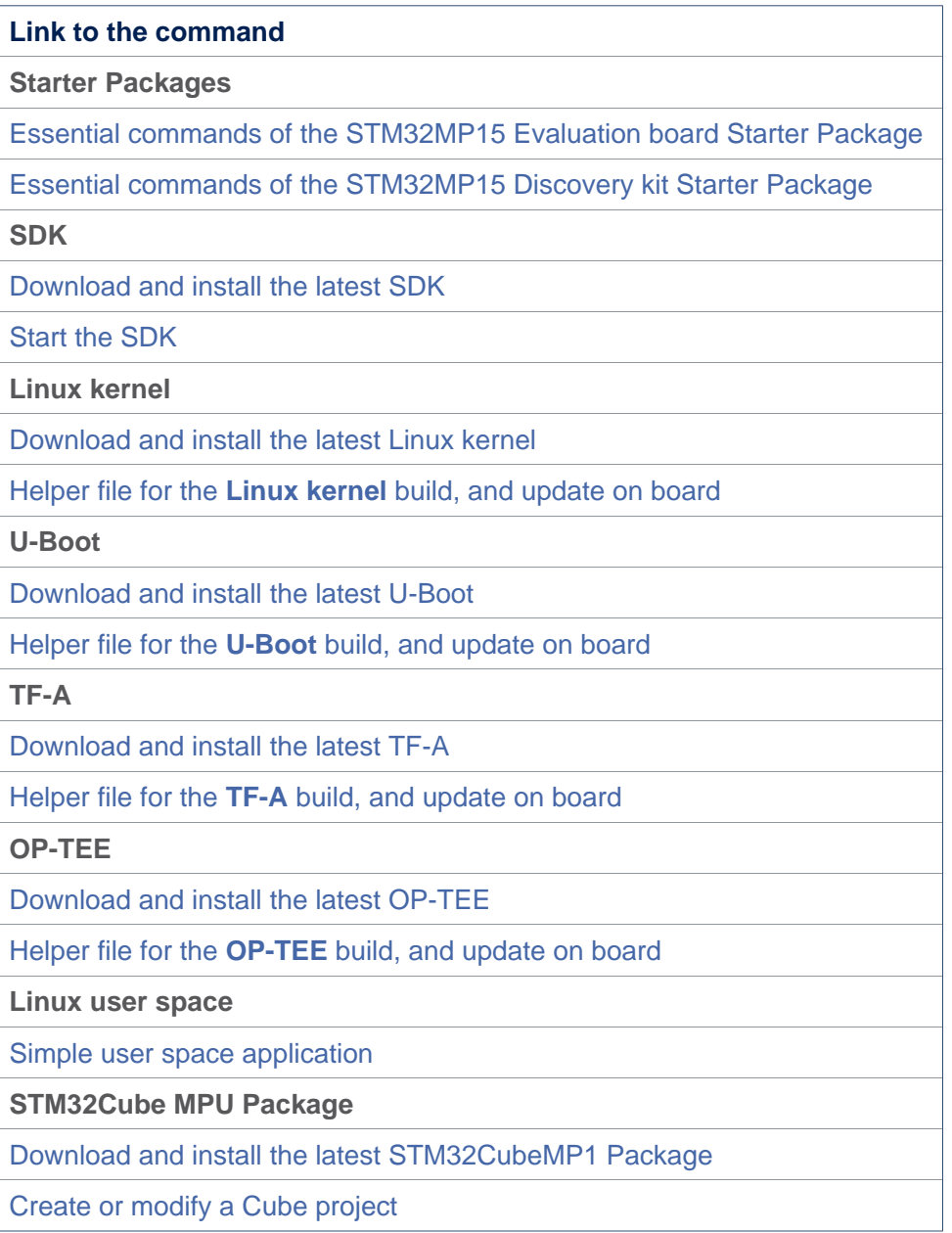

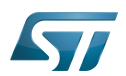

### <span id="page-38-0"></span>How to go further? 10

Now that your developments are ready, you might want to switch to the [STM32MP1 Distribution Package](https://wiki.st.com/stm32mpu/wiki/STM32MP1_Distribution_Package), in order to create your own distribution and to generate your own SDK and image.

Das U-Boot -- the Universal Boot Loader (see [U-Boot\\_overview](https://wiki.st.com/stm32mpu/wiki/U-Boot_overview)) Universal Asynchronous Receiver/Transmitter